Adaptadores 10/100 EtherJet PCI

# Guía de instalación

Adaptadores 10/100 EtherJet PCI

# Guía de instalación

#### **Nota**

Antes de utilizar esta información y el producto al que hace referencia, asegúrese de leer la información que aparece en el apartado "Información de seguridad" en la página viii y en el Apéndice I, "Avisos" en la página I-1.

#### **Sexta edición (Septiembre de 1999)**

Este manual es la traducción del manual inglés 10/100 EtherJet PCI Adapters Installation Guide

Esta edición corresponde a los productos IBM Adaptador de gestión 10/100 EtherJet PCI y Adaptador 10/100 EtherJet PCI con Alert on LAN 2.

Puede enviar sus comentarios relacionados con esta documentación en línea a la dirección siguiente: http://www.ibm.com/networking/support/feedback.nsf/docsoverall

Al enviar información a IBM, el usuario otorga a IBM un derecho no exclusivo para utilizar o distribuir dicha información de la manera que considere más apropiada, sin incurrir en ninguna obligación hacia el usuario.

Copyright International Business Machines Corporation 1998, 1999. Reservados todos los derechos.

## **Contenido**

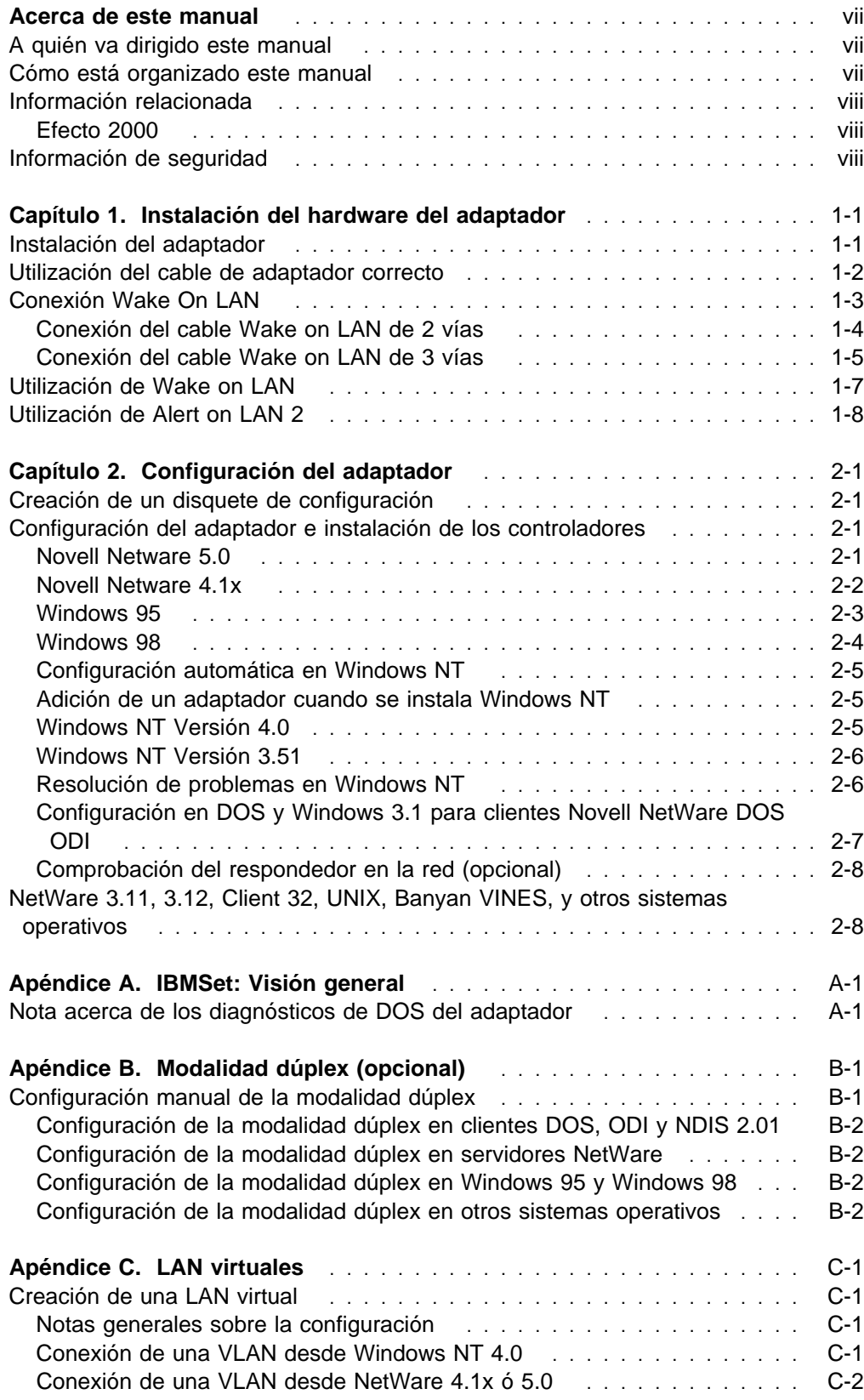

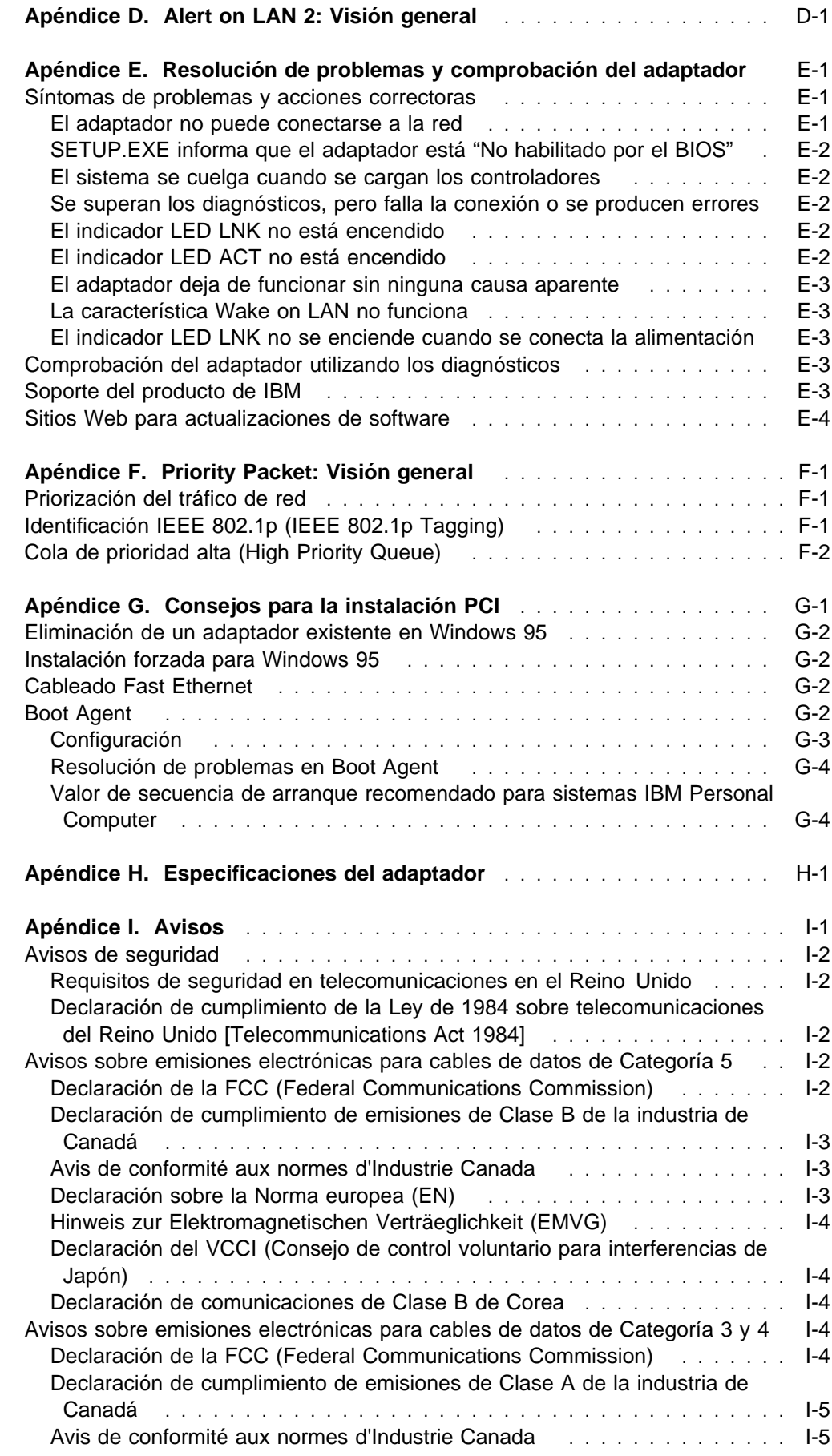

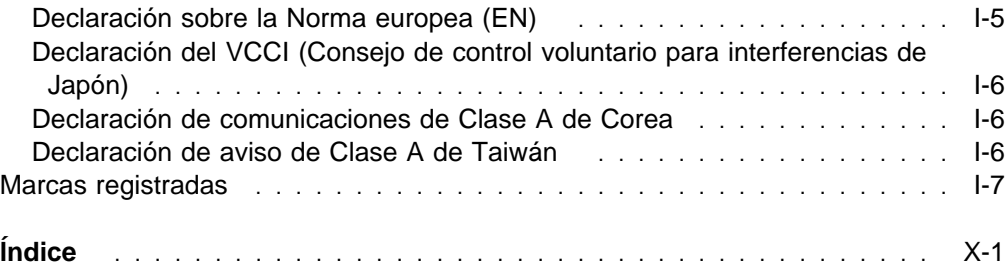

#### **Acerca de este manual**

Este manual contiene la información necesaria para instalar y utilizar el adaptador.

Además, en este CD-ROM se encuentran las ayudas de instalación y los controladores de dispositivo del adaptador.

#### **A quién va dirigido este manual**

Este manual va dirigido a los administradores de redes y otros usuarios finales del Adaptador de gestión IBM 10/100 EtherJet™ PCI y del Adaptador IBM 10/100 EtherJet PCI con Alert on LAN 2. En este manual, a menos que se especifique lo contrario, se hace referencia a ambos adaptadores como IBM Adaptadores 10/100 EtherJet PCI en lo que respecta a funciones y aplicaciones correspondientes a ambos.

#### **Cómo está organizado este manual**

El Capítulo 1, "Instalación del hardware del adaptador" en la página 1-1 describe el procedimiento para instalar el adaptador en su sistema

El Capítulo 2, "Configuración del adaptador" en la página 2-1 describe el procedimiento para instalar el software en una variedad de entornos operativos de red.

El Apéndice A, "IBMSet: Visión general" en la página A-1 describe el programa de utilidad de configuración IBMSet.

El Apéndice B, "Modalidad dúplex (opcional)" en la página B-1 describe la opción de rendimiento en modalidad dúplex.

El Apéndice C, "LAN virtuales" en la página C-1 describe la utilización de una LAN virtual.

El Apéndice D, "Alert on LAN 2: Visión general" en la página D-1 describe Alert on LAN 2.

El Apéndice E, "Resolución de problemas y comprobación del adaptador" en la página E-1 describe los procedimientos de resolución de problemas y cómo establecer contacto con el grupo de soporte de productos de IBM.

El Apéndice F, "Priority Packet: Visión general" en la página F-1 describe este programa de utilidad de priorización del tráfico.

El Apéndice G, "Consejos para la instalación PCI" en la página G-1 lista situaciones habituales en las cuales procede la instalación manual de PCI.

El Apéndice H, "Especificaciones del adaptador" en la página H-1 lista las especificaciones del adaptador.

El Apéndice I, "Avisos" en la página I-1 contiene los avisos legales que corresponden a los Adaptadores 10/100 EtherJet PCI.

#### **Información relacionada**

Para obtener información adicional, como actualizaciones de software, consejos para la resolución de problemas y notas de instalación, consulte la Web en la dirección:

htpp://www.ibm.com/networking

Consulte los archivos Léame (README) del CD-ROM para obtener más información. Utilice uno de los métodos siguientes:

- Ayuda en línea automática del programa de ejecución automática del CD-ROM.
- Vaya al directorio \info y abra los archivos con cualquier editor de texto.
- Desde el indicador del DOS, entre **setup /readme.**

#### **Efecto 2000**

Este producto está preparado para el Efecto 2000. Si se utiliza de acuerdo con su documentación asociada puede procesar, proporcionar y/o recibir datos con fechas de los siglos XX y XXI de forma correcta, siempre y cuando los demás productos (por ejemplo, software, hardware y firmware) utilizados conjuntamente intercambien correctamente datos de fecha precisos con este producto.

#### **Información de seguridad**

**Danger:** Before you begin to install this product, read the safety information in Caution: Safety Information—Read This First, SD21-0030. This booklet describes safe procedures for cabling and plugging in electrical equipment.

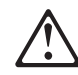

خطـــر : قبــــل عمــــلية بــــدء تركيـــب هذا المنتــــج، قم بقراءة معلومــــات الحمـــاية الموجودة في التحذيـــر : معلومـــات الحمـــاية – Read This First ، 0030-SD21 . يقــوم هذا الكتيــب بوصـــف اجـــراءات الآمــــان لتو صــــــيل الأدو ات الكـــــهر بـائيـة بـالكـــــابـلات و المقبــــس الكـــــهر بـائــــــى.

**Gevaar:** Voordat u begint met de installatie van dit produkt, moet u eerst de veiligheidsinstructies lezen in de brochure PAS OP! Veiligheidsinstructies-Lees dit eerst, SD21-0030. Hierin wordt beschreven hoe u electrische apparatuur op een veilige manier moet bekabelen en aansluiten.

**Perigo:** Antes de começar a instalar este produto, leia as informações de segurança contidas em Cuidado: Informações Sobre Segurança-Leia Isto Primeiro, SD21-0030. Esse folheto descreve procedimentos de segurança para a instalação de cabos e conexões em equipamentos elétricos.

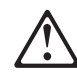

危險:安裝本產品之前,請先閱讀 "Caution: Safety Information--Read This First" SD21-0030 手冊中所提 供的安全注意事項。這本手冊將會說明 使用電器設備的纜線及電源的安全程序。

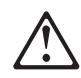

Opasnost Prije nego sto pocnete sa instalacijom produkta, pročitajte naputak o pravilima o sigurnom rukovanju u Upozorenje: Pravila o sigurnom rukovanju - Prvo pročitaj ovo, SD21-0030 Ovaj privitak opisuje sigurnosne postupke za priključrivanje kabela i priključivanje na električno napajanje.

Upozornění: než zahájíte instalaci tohoto produktu, přečtěte si nejprve bezpečnostní informace v pokynech "Bezpečnostní informace" č. 21-0030. Tato brožurka popisuje bezpečnostní opatření pro kabeláž a zapojení elektrického zařízení.

**Fare!** Før du installerer dette produkt, skal du læse sikkerhedsforskrifterne i NB: Sikkerhedsforskrifter—Læs dette først SD21-0030. Vejledningen beskriver den fremgangsmåde, du skal bruge ved tilslutning af kabler og udstyr.

**Gevaar** Voordat u begint met het installeren van dit produkt, dient u eerst de veiligheidsrichtlijnen te lezen die zijn vermeld in de publikatie Caution: Safety Information - Read This First, SD21-0030. In dit boekje vindt u veilige procedures voor het aansluiten van elektrische appratuur.

**VAARA:** Ennen kuin aloitat tämän tuotteen asennuksen, lue julkaisussa Varoitus: Turvaohjeet—Lue tämä ensin, SD21-0030, olevat turvaohjeet. Tässä kirjasessa on ohjeet siitä, miten sähkölaitteet kaapeloidaan ja kytketään turvallisesti.

**Danger :** Avant d'installer le présent produit, consultez le livret Attention : Informations pour la sécurité — Lisez-moi d'abord, SD21-0030, qui décrit les procédures à respecter pour effectuer les opérations de câblage et brancher les équipements électriques en toute sécurité.

**Vorsicht:** Bevor mit der Installation des Produktes begonnen wird, die Sicherheitshinweise in Achtung: Sicherheitsinformationen—Bitte zuerst lesen, IBM Form SD21-0030. Diese Veröffentlichung beschreibt die Sicherheitsvorkehrungen für das Verkabeln und Anschließen elektrischer Geräte.

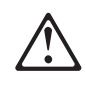

Κίνδυνος: Πριν ξεκινήσετε την εγκατάσταση αυτού του προϊόντος, διαβάστε τις πληροφορίες ασφάλειας στο φυλλάδιο Caution: Safety Information-Read this first, SD21-0030. Στο φυλλάδιο αυτό περιγράφονται οι ασφαλείς διαδικασίες για την καλωδίωση των ηλεκτρικών συσκευών και τη σύνδεσή τους στην πρίζα.

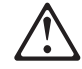

סכנה: לפני שמתחילים בהתקנת מוצר זה, יש לקרוא את הוראות הבטיחות בחוברת Caution: Safety Information - Read This First, SD21-0030 חוברת זו מתארת את הוראות הבטיחות לחיבור הכבלים ולחיבור לחשמל של ציוד חשמלי.

 **Vigyázat:** Mielôtt megkezdi a berendezés üzembe helyezését, olvassa el a Caution: Safety Information— Read This First, SD21-0030 könyvecskében leírt biztonsági információkat. Ez a könyv leírja, milyen biztonsági intézkedéseket kell megtenni az elektromos berendezés huzalozásakor illetve csatlakoztatásakor.

Pericolo: prima di iniziare l'installazione di questo prodotto, leggere le informazioni relative alla sicurezza riportate nell'opuscolo Attenzione: Informazioni di sicurezza — Prime informazioni da leggere in cui sono descritte le procedure per il cablaggio ed il collegamento di apparecchiature elettriche.

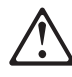

導入作業を開始する前に、安全に関する 危険 小冊子SD21-0030 の「最初にお読みください」 (Read This First)の項をお読みください。 この小冊子は、電気機器の安全な配線と接続の 手順について説明しています。

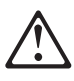

위험: 이 제품을 설치하기 전에 반드시 "주의: 안전 정보-시작하기 전에" 에 있는 안전 정보를  $(SD21 - 0030)$ 읽으십시오.

**ONACHOCT** Пред да почнете да го инсталирате овој продукт, прочитајте ја информацијата за безбедност: "Предупредување: Информација за безбедност: Прочитајте го

прво ова", SD21-0030. Оваа брошура опишува безбедносни процедури за каблирање и вклучување на електрична опрема.

**Fare:** Før du begynner å installere dette produktet, må du lese sikkerhetsinformasjonen i Advarsel: Sikkerhetsinformasjon - Les dette først, SD21-0030 som beskriver sikkerhetsrutinene for kabling og tilkobling av elektrisk utstyr.

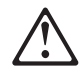

Uwaga:

Przed rozpoczęciem instalacji produktu należy zapoznać się z instrukcją. "Caution. Safety Information - Read This First", SD21-0030. Zawiera ona warunki bezpieczeństwa przy podłączaniu do sieci elektrycznej i eksploatacji.

**Perigo:** Antes de iniciar a instalação deste produto, leia as informações de segurança Cuidado: Informações de Segurança — Leia Primeiro, SD21-0030. Este documento descreve como efectuar, de um modo seguro, as ligações eléctricas dos equipamentos.

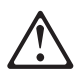

ОСТОРОЖНО: Прежде чем инсталлировать этот продукт, прочтите Инструкцию по технике безо-<br>пасности в документе "Внимание: Инструкция по<br>технике безопасности -- Прочесть в первую очередь", SD21-0030. В этой брошюре описаны безопасные способы каблирования и подключения электрического оборудования.

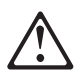

Nebezpečenstvo: Pred inštaláciou výrobku si prečítajte bezpečnosté predpisy v Výstraha: Bezpeč osté predpisy - Prečítaj ako prvé, SD21 0030. V tejto brožúrke sú opísané bezpečnosté postupy pre pripojenie elektrických zariadení.

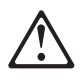

Pozor: Preden zaènete z instalacijo tega produkta preberite poglavje: 'Opozorilo: Informacije o varnem rokovanju-preberi pred uporabo," SD21-0030 To poglavje opisuje pravilne postopke za kabliranje,

**Peligro:** Antes de empezar a instalar este producto, lea la información de seguridad en Atención: Información de Seguridad — Lea Esto Primero, SD21-0030. Este documento describe los procedimientos de seguridad para cablear y enchufar equipos eléctricos.

**Varning — livsfara:** Innan du börjar installera den här produkten bör du läsa säkerhetsinformationen i dokumentet Varning: Säkerhetsföreskrifter- Läs detta först, SD21-0030. Där beskrivs hur du på ett säkert sätt ansluter elektrisk utrustning.

危險:

開始安裝此產品之前,請先閱讀安全資訊。

注意:

請先閱讀 - 安全資訊 SD21-0030 此冊子說明插接電器設備之電纜線的安全程序。

### **Capítulo 1. Instalación del hardware del adaptador**

Este capítulo contiene información que puede ayudarle en la instalación del Adaptador de gestión IBM 10/100 EtherJet<sup>™</sup> PCI y del Adaptador IBM 10/100 EtherJet PCI con Alert on LAN 2. Los temas incluyen:

- "Instalación del adaptador"
- "Utilización del cable de adaptador correcto" en la página 1-2
- "Utilización de Wake on LAN" en la página 1-7
- "Utilización de Alert on LAN 2" en la página 1-8

#### **Instalación del adaptador**

- 1. En el manual que se proporciona con el sistema, localice las instrucciones para instalar el adaptador. Asegúrese de seguir todas las instrucciones de seguridad que aparezcan en dicho manual.
- 2. Apague el sistema y todos los dispositivos conectados.
	- **Nota:** En el Reino Unido, según la ley, debe desconectarse el cable de la línea telefónica (si estuviera conectado) antes de desconectar el cable de alimentación.
- 3. Desenchufe el cable de alimentación de la toma de alimentación.
- 4. Desconecte todos los cables que vayan del sistema a los dispositivos conectados.

**Nota:** Asegúrese de etiquetar los cables para poder volver a conectarlos correctamente posteriormente.

- 5. Siga las instrucciones suministradas en el manual del sistema sobre cómo retirar la cubierta o cómo acceder a las ranuras de los adaptadores.
- 6. Extraiga el tornillo y la cubierta de la ranura de expansión PCI adecuada que soporte Busmaster. (Consulte el manual del sistema.) Conserve la cubierta para utilizarla de nuevo si extrae el adaptador.

Si tiene previsto utilizar el adaptador para Wake on LAN®, vaya al apartado "Conexión Wake On LAN" en la página 1-3.

Si no tiene previsto utilizar Wake on LAN, continúe con el paso 7

- 7. Coloque el adaptador en la ranura.
	- **Nota:** La mayoría de las ranuras PCI de los sistemas están habilitadas para Busmaster, pero algunas no. Si tiene problemas de configuración, consulte el manual del sistema.

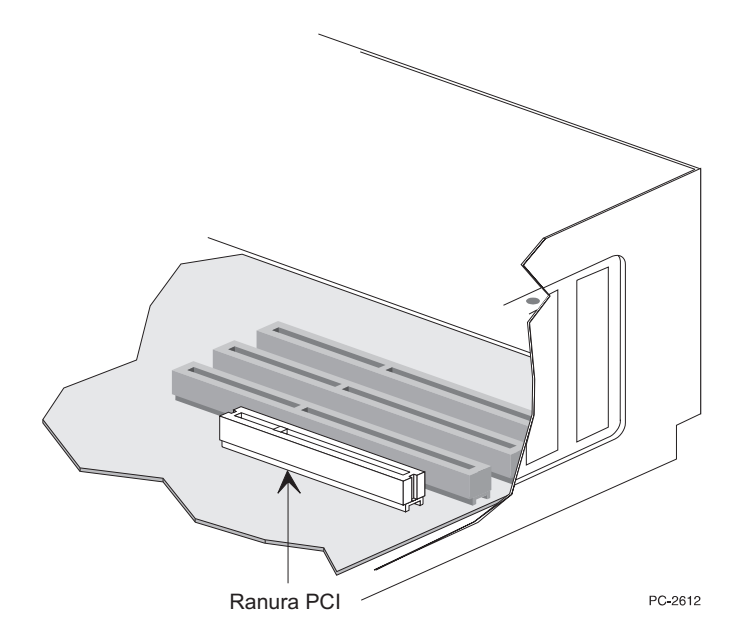

Figura 1-1. Ilustración de una ranura PCI

- 8. Empuje el adaptador dentro de la ranura hasta que quede bien encajado. Asegure la pieza de sujeción del adaptador con un tornillo.
- 9. Si está instalando más de un adaptador, repita los pasos 6, 7 y 8 para cada adaptador que desee instalar.

De lo contrario, continúe con el paso 10.

- **Nota:** En el Reino Unido, según la ley, el cable de alimentación debe conectarse antes que el cable de la línea telefónica.
- 10. Vuelva a colocar la cubierta del sistema, conecte los cables a los dispositivos conectados, los cables de señal a los receptáculos y, finalmente, el cable de alimentación a la toma de alimentación.
- 11. Conecte un cable Ethernet de par trenzado de Categoría 5 al adaptador y a la toma Ethernet. Consulte el apartado "Utilización del cable de adaptador correcto" si desea obtener más información.
- 12. Encienda los dispositivos conectados y el sistema.

Si desea ejecutar en este momento los diagnósticos del adaptador, vea "Comprobación del adaptador utilizando los diagnósticos" en la página E-3 para obtener más información.

#### **Utilización del cable de adaptador correcto**

Para que funcione la red a 100 Mbps de una forma fiable, debe utilizar cables de datos de Categoría 5 con este adaptador. Aunque pueda parecer que los de Categoría 3 ó 4 funcionan, puede experimentar pérdida intermitente de datos. Si desea más información, consulte el tema "Hardware Specifications and Cabling" (Especificaciones de hardware y cableado) en el Disquete o CD-ROM de instalación y controladores de IBM. Para 10 Mbps, puede utilizar cableado de Categoría 3, 4 ó 5.

- **Uso residencial:** Si utiliza este adaptador en un entorno residencial, **debe** utilizar cables de datos de Categoría 5 para 10 Mbps o 100 Mbps (vea las notas de emisión en el Apéndice I, "Avisos" en la página I-1).
- **Nota:** La dirección Ethernet del adaptador aparece impresa en una etiqueta situada en el extremo del adaptador, como se muestra en la Figura 1-2.

La dirección Ethernet se denomina a veces dirección de nodo o dirección MAC. Esta dirección única, de 12 dígitos hexadecimales se almacenó en la memoria del adaptador en fábrica.

Cuando configure varios adaptadores, esta dirección sirve para emparejar el adaptador con el número de ranura.

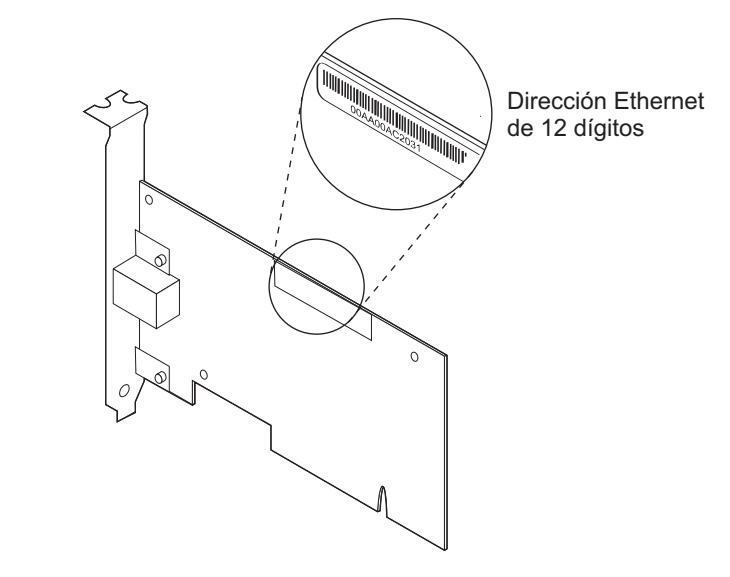

Figura 1-2. Ubicación de la dirección Ethernet

#### **Conexión Wake On LAN**

Para que la característica Wake on LAN funcione correctamente, el adaptador debe estar conectado a una fuente de alimentación continua. De esta forma se permite que el Adaptador de gestión IBM 10/100 EtherJet PCI o el Adaptador IBM 10/100 EtherJet PCI con Alert on LAN 2 supervise la red incluso cuando el sistema esté apagado.

Si está instalando el Adaptador IBM 10/100 EtherJet PCI con Alert on LAN 2, no necesita ningún cable Wake on LAN. Este adaptador soporta Wake on LAN y Alert on LAN 2 principalmente en sistemas que cumplen con la normativa PCI 2.2. Con sistemas del tipo PCI 2.2, todas las conexiones de alimentación y de señal de Wake on LAN y Alert on LAN 2 se realizarán a través del conector de bus PCI entre el adaptador y el sistema.

Si está instalando el Adaptador de gestión IBM 10/100 EtherJet PCI, el adaptador puede soportar Wake on LAN en sistemas del tipo PCI 2.1 y PCI 2.2, siempre que estos sistemas acepten el recurso Wake on LAN.

El adaptador se suministra con dos cables Wake on LAN.

- Cable Wake on LAN de 3 vías 08L2558.
- Cable Wake on LAN de 2 vías 08L2559.

Con un sistema del tipo PCI 2.2, no necesita ningún cable Wake on LAN. Todas las conexiones Wake on LAN se realizarán a través del bus PCI. Con un sistema del tipo PCI 2.1, necesitará un cable Wake on LAN.

Si la placa del sistema tiene un conector WOL combinado de tres patillas (consulte el manual del sistema), utilice las instrucciones contenidas en "Conexión del cable Wake on LAN de 2 vías".

Si la placa del sistema tiene conectores de alimentación y de señal WOL separados (consulte el manual del sistema), vaya a "Conexión del cable Wake on LAN de 3 vías" en la página 1-5.

#### **Conexión del cable Wake on LAN de 2 vías**

**Atención:** Apague y desenchufe la alimentación del sistema antes de instalar el cable WOL. De no hacerlo se podría dañar el adaptador o el sistema. El conector WOL de la placa madre está activo cuando el sistema está enchufado a una toma de alimentación. Asimismo, desenchufe siempre el sistema antes de extraer un adaptador del sistema.

- 1. Asegúrese de que el sistema está desenchufado de la toma de alimentación.
- 2. Localice el conector de 3 patillas Wake on LAN en el adaptador. Conecte un extremo del cable al adaptador, como se muestra en la Figura 1-3. Observe que el conector tiene una muesca para evitar una conexión incorrecta. Observe también que puede usar cualquiera de los dos extremos del cable, puesto que ambos son idénticos.

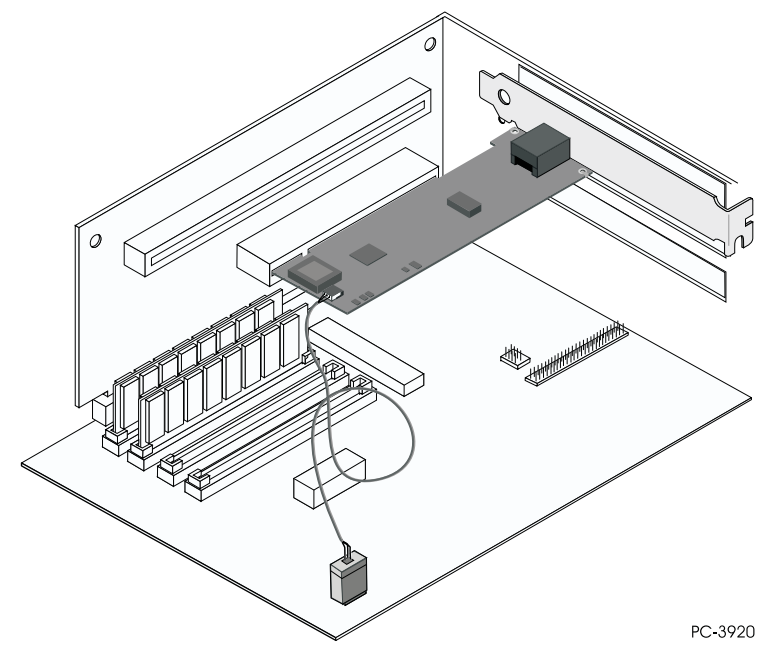

Figura 1-3. Conexión del cable Wake on LAN de 2 vías

3. Coloque el adaptador en la ranura.

- **Nota:** La mayoría de las ranuras PCI de los sistemas están habilitadas para Busmaster, pero algunas no. Si tiene problemas de configuración, consulte el manual del sistema.
- 4. Empuje el adaptador dentro de la ranura hasta que quede bien encajado. Asegure la pieza de sujeción del adaptador con un tornillo.
- 5. Localice el conector Wake on LAN en la placa del sistema. La ubicación cambia, en función del proveedor y el modelo. El conector suele encontrarse cerca de otros conectores de alimentación, como los conectores LED.
- 6. Conecte el otro extremo del cable al conector de la placa del sistema, tal como se muestra en la Figura 1-3 en la página 1-4.
- 7. Algunos sistemas requieren que el usuario cambie un valor en el BIOS o en el programa de configuración para habilitar la característica Wake on LAN. Consulte el manual del sistema o contacte con su concesionario para obtener más información.
- 8. Si instala más de un adaptador, repita los pasos 6, 7 y 8 en la página 1-2 para cada adaptador que desee instalar.

De lo contrario, continúe con el paso 9.

- **Nota:** En el Reino Unido, según la ley, el cable de alimentación debe conectarse antes que el cable de la línea telefónica.
- 9. Vuelva a colocar la cubierta del sistema, conecte los cables a los dispositivos conectados, los cables de señal a los receptáculos y, finalmente, el cable de alimentación a la toma de alimentación.
- 10. Conecte un cable Ethernet de par trenzado de Categoría 5 al adaptador y a la toma Ethernet. Consulte el apartado "Utilización del cable de adaptador correcto" en la página 1-2 si desea obtener más información.
- 11. Encienda los dispositivos conectados y el sistema.

#### **Conexión del cable Wake on LAN de 3 vías**

**Atención:** Apague y desenchufe la alimentación del sistema antes de instalar el cable WOL. De no hacerlo se podría dañar el adaptador o el sistema. El conector WOL de la placa madre está activo cuando el sistema está enchufado a una toma de alimentación. Asimismo, desenchufe siempre el sistema antes de extraer un adaptador del sistema.

- 1. Asegúrese de que el sistema está desenchufado de la toma de alimentación.
- 2. Conecte el extremo hembra de 3 patillas del cable 08L2558 al conector de 3 patillas Wake on LAN del adaptador, tal como se muestra en la Figura 1-4 en la página 1-6.

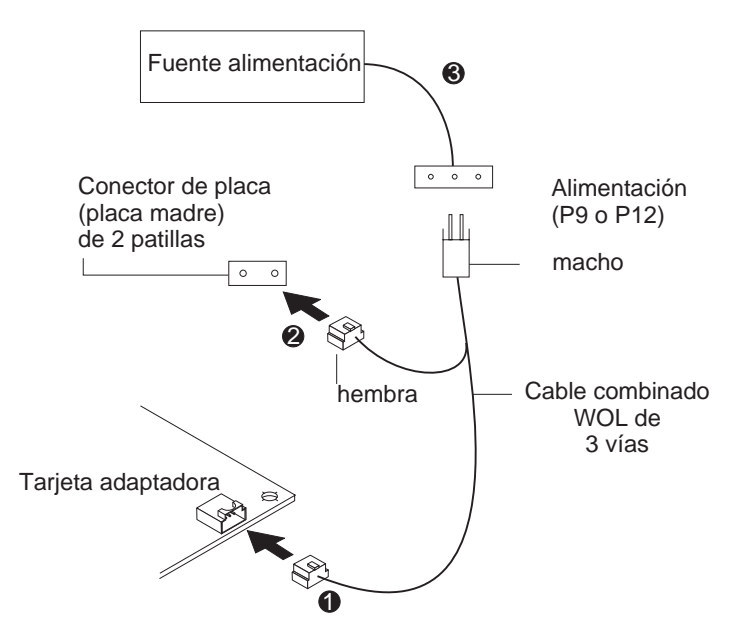

Figura 1-4. Conexión del cable Wake on LAN de 3 vías

- 3. Coloque el adaptador en la ranura.
	- **Nota:** La mayoría de las ranuras PCI de los sistemas están habilitadas para Busmaster, pero algunas no. Si tiene problemas de configuración, consulte el manual del sistema.

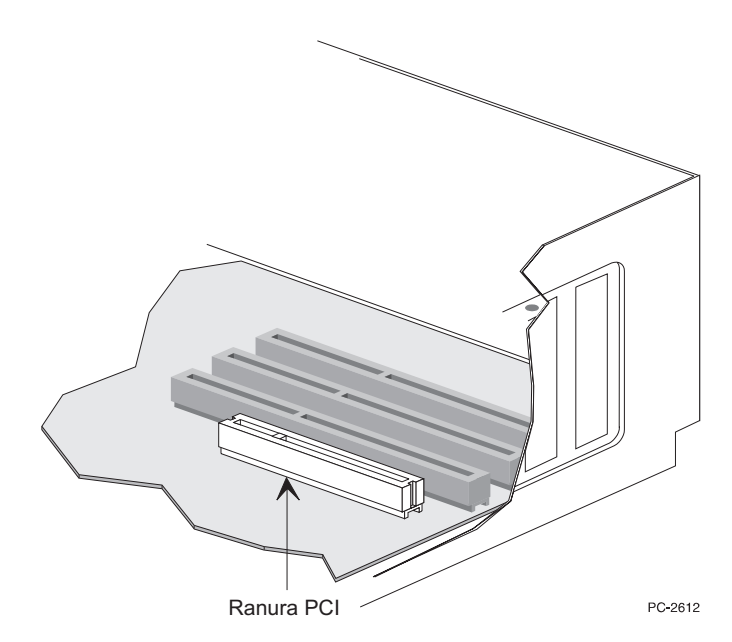

Figura 1-5. Ilustración de una ranura PCI

- 4. Empuje el adaptador dentro de la ranura hasta que quede bien encajado. Asegure la pieza de sujeción del adaptador con un tornillo.
- 5. Localice el conector de señal Wake on LAN de 2 patillas en la placa del sistema, como se muestra en la Figura 1-4. En el extremo macho-hembra del cable de 3 vías, conecte el conector hembra al conector de 2 patillas de la placa.
- 6. Además, también en el extremo macho-hembra del cable de 3 vías, conecte el conector macho al cable de alimentación Wake on LAN del sistema (marcado con **P9** o **P12**).
- 7. Algunos sistemas requieren que el usuario cambie un valor en el BIOS o en el programa de configuración para habilitar la característica Wake on LAN. Consulte el manual del sistema o contacte con su concesionario para obtener más información.
- 8. Si instala más de un adaptador, repita los pasos 6, 7 y 8 en la página 1-2 para cada adaptador que desee instalar.

De lo contrario, continúe con el paso 9.

- **Nota:** En el Reino Unido, según la ley, el cable de alimentación debe conectarse antes que el cable de la línea telefónica.
- 9. Vuelva a colocar la cubierta del sistema, conecte los cables a los dispositivos conectados, los cables de señal a los receptáculos y, finalmente, el cable de alimentación a la toma de alimentación.
- 10. Conecte un cable Ethernet de par trenzado de Categoría 5 al adaptador y a la toma Ethernet. Consulte el apartado "Utilización del cable de adaptador correcto" en la página 1-2 si desea obtener más información.
- 11. Encienda los dispositivos conectados y el sistema.

#### **Utilización de Wake on LAN**

La característica Wake on LAN puede habilitarse o inhabilitarse utilizando el programa de utilidad de configuración del sistema. Consulte la documentación del sistema para obtener más detalles.

Los Adaptadores 10/100 EtherJet PCI siempre recibe alimentación eléctrica cuando el sistema está conectado a una toma de alimentación CA, independientemente de si el sistema está encendido o apagado. Cuando el sistema está apagado, este adaptador supervisa la LAN de forma constante, pendiente de la trama de activación que solicita que se encienda el sistema.

La trama de activación puede ser una trama difundida a nivel general o una trama dirigida individualmente. Se necesitan los datos siguientes y se pueden incluir en cualquier posición de la porción de datos de la trama de activación.

- 6 bytes de X'FF', seguidos por
- la dirección administrada universalmente (dirección UAA o MAC) de 48 bits del adaptador que se desea activar, repetida ocho o más veces. Se precisan ocho repeticiones; más de ocho son aceptables.

Si no está familiarizado con el funcionamiento de Wake on LAN, puede consultar los siguientes documentos en la Web:

- Wake on LAN en **http://www.pc.ibm.com/infobrf/iblan.html**
- Wake up to Wake on LAN en **http://www.networking.ibm.com/eji/ejiwake.html**

Si desea más detalles acerca de cables Wake on LAN y sistemas PC Wake on LAN de IBM, lea los archivos de ayuda WOLCABLE.TXT y WOL-INFO.TXT que encontrará en el directorio \INFO\GENERAL del Disquete o CD-ROM de instalación y controladores de IBM.

Consulte el Apéndice E, "Resolución de problemas y comprobación del adaptador" en la página E-1 para obtener información acerca de la resolución de problemas general y una lista de problemas habituales y soluciones para la operatividad de Wake on LAN.

#### **Utilización de Alert on LAN 2**

El Adaptador IBM 10/100 EtherJet PCI con Alert on LAN 2 soporta Alert on LAN 2 con sistemas IBM PC que cumplan con la normativa PCI 2.2 y que soporten Alert on LAN 2. Todas las conexiones de hardware de Alert on LAN 2 entre el adaptador y el sistema PC se realizan a través del conector de bus PCI. Con los sistemas PC de IBM Alert on LAN 2 se proporciona todo el software y todos los procedimientos de instalación de software de Alert on LAN 2. Consulte la documentación de su sistema para poner a punto e instalar el software de Alert on LAN 2.

### **Capítulo 2. Configuración del adaptador**

Este capítulo describe cómo crear un disquete de configuración, si fuera preciso, y cómo configurar el adaptador e instalar los controladores en muchos entornos LAN diferentes.

### **Creación de un disquete de configuración**

Si necesita utilizar un disquete para instalar los controladores del Adaptador IBM 10/100 EtherJet PCI utilice MAKEMS.BAT (en sistemas operativos de Microsoft®) o MAKENW.BAT (en sistemas operativos de NetWare), ubicados en el directorio \MAKEDISK de este CD-ROM. El formato del mandato es: **d:\makedisk\makems.bat d: a:**

siendo d: la unidad de CD-ROM y a: la unidad de disquetes.

#### **Configuración del adaptador e instalación de los controladores**

#### **Novell Netware 5.0**

- **Nota:** Para Novell Netware 4.1x, consulte el apartado "Novell Netware 4.1x" en la página 2-2. Para las versiones 3.11 y 3.12, consulte los archivos Léame (README) de este CD-ROM. Para DOS ODI, consulte el apartado "Configuración en DOS y Windows 3.1 para clientes Novell NetWare DOS ODI" en la página 2-7.
	- 1. Desde la consola de NetWare, escriba **load nwconfig** y pulse **Intro**.
	- 2. En la pantalla de opciones de configuración, seleccione **Opciones de controlador** y pulse **Intro**.
	- 3. Seleccione **Configurar controladores de red** y pulse **Intro**. Si ya hay controladores cargados, aparece una lista de ellos.
	- 4. Elija **Seleccionar un controlador adicional** y pulse **Intro**. Aparece una lista de controladores.
	- 5. Inserte el Disquete o CD-ROM de instalación y controladores de IBM y pulse **Insertar** para instalar un controlador que no aparezca en la lista.
	- 6. Si es necesario, especifique la vía correcta de acceso al soporte pulsando **F3**. Pulse **Intro** para buscar el disquete o CD-ROM. Para realizar la instalación desde el CD, escriba el nombre del volumen del CD :\Nombre del servidor Netware. Por ejemplo, **IBM100S31:\NWSERVER**.
	- 7. Resalte el Adaptador 10/100 EtherJet PCI y pulse **Intro** para seleccionarlo.
	- 8. El panel siguiente solicita los tipos de protocolo y trama. Utilice las teclas de flecha para seleccionar elementos específicos o seleccionar los valores por omisión. Seleccione **Guardar parámetros y cargar controlador** para continuar.
- 9. Si desea instalar un adaptador adicional, pulse **Esc** para retroceder y seleccionar un adaptador que va a instalar. A continuación, repita los pasos 7 a 9 para cada adaptador adicional que desee instalar.
- 10. Para completar el proceso de instalación del controlador, vuelva al panel de opciones de instalación pulsando la tecla **Esc** hasta que éste aparezca.
- 11. Seleccione **Salir** para volver al indicador de la consola.
- **Nota:** Si el adaptador no puede transmitir o recibir tras la instalación, tal vez deba modificarse el tipo de trama en el archivo AUTOEXEC.NCF.

#### **Novell Netware 4.1x**

Para Novell NetWare 3.11 y 3.12, consulte los archivos Léame (README). Para DOS ODI, consulte el apartado "Configuración en DOS y Windows 3.1 para clientes Novell NetWare DOS ODI" en la página 2-7.

- **Nota:** Antes de realizar la instalación, cargue los controladores de DOS o NetWare de la unidad de CD-ROM de su sistema, o bien cree un disquete desde el CD-ROM en un sistema diferente.
	- 1. Desde la consola de NetWare, escriba **load install** y pulse **Intro**.
	- 2. En el panel de opciones de instalación, seleccione **Opciones de controlador** y pulse **Intro**.
	- 3. Seleccione **Configurar controladores de red** y pulse **Intro**. Si se han cargado controladores, aparece una lista de ellos.
	- 4. Elija **Seleccionar un controlador adicional** y pulse **Intro**. Aparece una lista de controladores.
	- 5. Inserte el Disquete o CD-ROM de instalación y controladores de IBM y pulse **Insertar** para instalar un controlador que no aparezca en la lista.
	- 6. Si es necesario, especifique la vía de acceso al soporte pulsando **F3**. Pulse **Intro** para buscar el disquete o CD-ROM.
	- 7. Se visualiza el nombre del controlador: IBM 1ð/1ðð EtherJet PCI Adapter (Adaptador IBM 1ð/1ðð EtherJet PCI). Pulse **Intro** para seleccionarlo.
	- 8. Los paneles siguientes le permiten especificar los tipos de protocolo y trama. Utilice las teclas de flecha para seleccionar elementos específicos o seleccionar los valores por omisión. Seleccione **Guardar parámetros y cargar controlador** para continuar.
	- 9. Si desea instalar un adaptador adicional, pulse **Esc** para volver a **Seleccionar un adaptador para instalar**. A continuación, repita los pasos 7 a 9 para cada adaptador adicional que desee instalar.
	- 10. Para completar el proceso de instalación del controlador, vuelva al panel de opciones de instalación pulsando la tecla **Esc** hasta que éste aparezca.
	- 11. Seleccione **Salir** para volver al indicador de la consola.
- **Nota:** Si el adaptador no puede transmitir o recibir datos tras la instalación, tal vez deba modificarse el tipo de trama en el archivo AUTOEXEC.NCF.

#### **Windows 95**

#### **Configuración automática en Windows 95**

Los sistemas PCI detectan y configuran automáticamente los adaptadores que cumplen los requisitos PCI en el momento del arranque. El BIOS establece automáticamente el nivel IRQ y la dirección E/S del adaptador cada vez que se inicia el sistema.

Inicie su sistema para configurar automáticamente el adaptador. Cuando se inicia Windows<sup>®</sup> 95 la configuración de recursos ya se ha completado.

Si el sistema visualiza un error mientras arranca, podría requerir pasos de configuración adicionales. Consulte el Apéndice G, "Consejos para la instalación PCI" en la página G-1 para obtener más información.

#### **Instalación de controladores de red desde el disquete**

Tenga disponibles los disquetes o el CD-ROM de instalación de Windows 95, puesto que se le solicitarán cuando instale el nuevo adaptador.

- 1. Una vez colocado el adaptador en el sistema y conectado el cable, inicie Windows 95. Aparecerá el recuadro de diálogo Nuevo hardware encontrado.
	- **Nota:** Si este recuadro no aparece y Windows 95 se inicia normalmente, puede que deba añadir manualmente el adaptador. Para obtener más información, consulte el archivo Léame (README) MS.TXT en el directorio \MS.
- 2. Pulse **Controlador de un disco proporcionado por el fabricante del hardware** y, a continuación, pulse **Aceptar**. Aparecerá el recuadro de diálogo Instalar desde disco.
- 3. Inserte el Disquete o CD-ROM de instalación y controladores de IBM.
- 4. Especifique D:\ (o la letra de unidad apropiada para la unidad de CD-ROM) o A:\ (para unidad de disquetes) como la vía de acceso y a continuación pulse **Aceptar**.
- 5. Siga las solicitudes de los disquetes de instalación de Windows 95 y, cuando se le solicite, reinicie el sistema.
- **Nota:** Si realizó la instalación desde el CD-ROM, habitualmente los archivos de instalación se encuentran ubicados en D:\Win95, donde D es la unidad de CD-ROM.

Tras reiniciar Windows 95, conéctese a la red pulsando dos veces **Entorno de red** en el escritorio.

#### **Resolución de problemas en Windows**

Si no es posible conectarse a un servidor o si Windows 95 o Windows 98 informan de un error después de pulsar dos veces **Entorno de red**, pruebe primero las recomendaciones que se incluyen y, si es preciso, a continuación consulte el Apéndice E, "Resolución de problemas y comprobación del adaptador" en la página E-1.

 Asegúrese de que utiliza los controladores del CD-ROM que se incluyen con este adaptador (por ejemplo, IBMFEODI.DOS).

- Asegúrese de haber cargado el controlador y haber enlazado los protocolos. Compruebe la lista Propiedades del dispositivo para encontrar indicadores de problemas (los símbolos "X" o de exclamación).
- Compruebe el adaptador con el programa de utilidad de configuración avanzada IBMSet que se instaló en el sistema cuando se instaló el Adaptador IBM 10/100 EtherJet PCI. Para iniciar IBMSet, pulse dos veces **IBMSet** en el Panel de control de Windows. Para ejecutar los diagnósticos, seleccione el adaptador y pulse **Diagnostics**, y a continuación **Run Tests**. Para obtener más información, pulse **Help** en la ventana de IBMSet.
- Consulte a su administrador de la LAN. Puede que sea preciso instalar algún software de red adicional.

#### **Windows 98**

#### **Configuración automática en Windows 98**

Los sistemas PCI detectan y configuran automáticamente los adaptadores que cumplen los requisitos PCI en el momento del arranque. El BIOS establece automáticamente el nivel IRQ y la dirección E/S del adaptador cada vez que se inicia el sistema.

Inicie su sistema para configurar automáticamente el adaptador. Cuando se inicia Windows 98 la configuración de recursos ya se ha completado.

Si el sistema muestra un error mientras arranca, podría requerir pasos de configuración adicionales. Consulte el Apéndice G, "Consejos para la instalación PCI" en la página G-1 para obtener más información.

#### **Instalación de controladores de red desde el disquete**

- 1. Una vez colocado el adaptador en el sistema y conectado el cable, inicie Windows 98. Aparecerá el recuadro de diálogo Nuevo hardware encontrado.
	- **Nota:** Si este recuadro no aparece y Windows 98 se inicia normalmente, puede que deba añadir manualmente el adaptador. Consulte el apartado "Instalación manual de los controladores de red".
- 2. Cuando se le solicite, inserte el Disquete o CD-ROM de instalación y controladores de IBM.
- 3. Especifique D:\ (o la letra de unidad apropiada para la unidad de CD-ROM) o A:\ (para unidad de disquetes) como la vía de acceso y a continuación pulse **Aceptar**.
- 4. Reinicie el sistema cuando se le solicite.

#### **Instalación manual de los controladores de red**

- 1. Una vez colocado el adaptador en el sistema y conectado el cable, inicie Windows 98.
- 2. Pulse dos veces **Sistema** en el Panel de control.
- 3. Pulse **Administrador de dispositivos**.
- 4. Pulse dos veces **Adaptadores de red** en el área de la lista.
- 5. Pulse dos veces el Adaptador IBM 10/100 EtherJet PCI. Aparece el Asistente para actualizar el controlador de dispositivo.
- 6. Seleccione **Buscar un controlador mejor que el que su dispositivo está usando ahora**. Asegúrese de que el Disquete o CD-ROM de instalación y controladores de IBM esté en la unidad y pulse **Siguiente**.
- 7. Seleccione la unidad que contiene el disco de controladores y configuración de IBM y pulse **Siguiente**.
- 8. Seleccione **Elegir el controlador actualizado (recomendado)** y siga pulsando **Siguiente** en cada recuadro de diálogo hasta que los archivos del controlador se copien.
- 9. Cuando Windows haya finalizado la copia de controladores, pulse **Cerrar** y reinicie el sistema.
- **Nota:** Para más información sobre resolución de problemas, consulte el apartado "Resolución de problemas en Windows" en la página 2-3.

#### **Configuración automática en Windows NT**

Los sistemas PCI detectan y configuran automáticamente los adaptadores que cumplen los requisitos PCI en el momento del arranque. El BIOS establece automáticamente el nivel IRQ y la dirección E/S del adaptador cada vez que se inicia el sistema.

Inicie su sistema para configurar automáticamente el adaptador. La configuración se ha completado cuando se inicia Windows NT® o cuando aparece el indicador del DOS.

Si el sistema muestra un error mientras arranca, podría requerir pasos de configuración adicionales. Consulte el Apéndice G, "Consejos para la instalación PCI" en la página G-1 para obtener más información.

#### **Adición de un adaptador cuando se instala Windows NT**

El controlador IBM que se suministra con Windows NT 4.0 es un controlador antiguo que no soporta el Adaptador IBM 10/100 EtherJet PCI. Por lo tanto, si desea instalar el software del Adaptador IBM 10/100 EtherJet PCI mientras realiza la instalación de Windows NT, tendrá que instalar el adaptador tras finalizar la instalación de Windows NT o instalar el software del adaptador desde un disquete de instalación creado a partir del CD de instalación y controladores de IBM (utilizando el archivo MAKEMS.BAT en la raíz del CD).

Mientras se ejecuta el archivo de proceso por lotes MAKEMS.BAT, puede que aparezca un mensaje de error que indica que no se ha podido copiar un archivo >CAT. Haga caso omiso de este mensaje.

#### **Windows NT Versión 4.0**

Una vez haya colocado el adaptador en el sistema, conectado los cables e iniciado Windows NT, instale los controladores correctos llevando a cabo los pasos siguientes.

- 1. Pulse dos veces **Red** en el Panel de control.
- 2. Pulse **Adaptadores**.
- 3. Pulse **Agregar**. Aparecerá una lista de adaptadores.
- 4. No seleccione un adaptador de esta lista. En lugar de ello, inserte el Disquete o CD-ROM de instalación y controladores de IBM en la unidad adecuada y pulse **Utilizar disco**.
- 5. Especifique la unidad adecuada en el recuadro de diálogo y pulse **Aceptar**. Siga las indicaciones para completar la instalación. Al añadir el adaptador aparecerá el nuevo adaptador en la lista de adaptadores de red.
- 6. Pulse **Cerrar** para finalizar.
- 7. Reinicie Windows NT cuando se le solicite.

#### **Windows NT Versión 3.51**

Una vez colocado el adaptador en el sistema, conectado los cables e iniciado Windows NT, instale los controladores correctos.

- 1. Pulse dos veces **Red** en el Panel de control.
- 2. Pulse **Agregar adaptador**.
- 3. Cuando la lista de adaptadores aparezca, desplácese hasta el final y seleccione <**Otro> Requiere disco del fabricante** y a continuación pulse **Continuar**.
- 4. Inserte el Disquete o CD-ROM de instalación y controladores de IBM en la unidad adecuada, especifique dicha unidad y pulse **Aceptar**.
- 5. Seleccione **IBM 10/100 EtherJet PCI Adapter (Adaptador IBM 10/100 EtherJet PCI)** y pulse **Aceptar**. Los controladores y los programas de utilidad ya están instalados.
- 6. Aparece el recuadro de diálogo Configuración TCP/IP. Entre la información apropiada y pulse **Aceptar**. Extraiga el disco de instalación.
- 7. Cuando se le solicite, reinicie Windows NT.
	- **Nota:** Para más información sobre resolución de problemas, consulte el apartado "Resolución de problemas en Windows NT".

#### **Resolución de problemas en Windows NT**

Si Windows NT informa de un error o bien no es posible conectarse a la red, pruebe primero estas recomendaciones y, si es preciso, a continuación consulte el Apéndice E, "Resolución de problemas y comprobación del adaptador" en la página E-1.

- Asegúrese de utilizar los controladores de este adaptador. Los controladores están ubicados en el Disquete o CD-ROM de instalación y controladores de IBM.
- Asegúrese de haber cargado el controlador y haber enlazado los protocolos. Compruebe los valores en el recuadro de diálogo Red/Enlaces del Panel de control.
- Compruebe el Visor de sucesos de Windows NT para buscar mensajes de error.
- Si se conecta a una red NetWare, compruebe el tipo de trama y verifique que el software de cliente o servidor NetWare se ha instalado.
- Compruebe el adaptador con el programa de utilidad de configuración avanzada IBMSet que se instaló en el sistema cuando se instaló el Adaptador

IBM 10/100 EtherJet PCI. Para iniciar IBMSet, pulse dos veces **IBMSet** en el Panel de control de Windows. Para ejecutar los diagnósticos, seleccione el adaptador y pulse la pestaña **Diagnostics**, y a continuación pulse **Run Tests**. Para obtener más información, pulse **Help** en la ventana de IBMSet.

 Consulte a su administrador de la LAN: puede que sea preciso instalar algún software de red adicional.

#### **Configuración en DOS y Windows 3.1 para clientes Novell NetWare DOS ODI**

**Nota:** Si utiliza Windows 95 y Windows 98, vea los apartados anteriores sobre Windows 95 y Windows 98. Si utiliza un cliente NetWare 32, consulte los archivos Léame (README) de NetWare en el directorio \NETWARE.

#### **Configuración automática en DOS y Windows 3.1**

Los sistemas PCI detectan y configuran automáticamente los adaptadores que cumplen los requisitos PCI en el momento del arranque. El BIOS establece automáticamente el nivel IRQ y la dirección E/S del adaptador cada vez que se inicia el sistema.

Inicie su sistema para configurar automáticamente el adaptador. La configuración de recursos se ha completado cuando aparece el indicador del DOS. Puede continuar con el procedimiento siguiente.

Si el sistema visualiza un error mientras arranca, podría requerir pasos adicionales para configurar un adaptador PCI. Consulte el Apéndice G, "Consejos para la instalación PCI" en la página G-1 para obtener más información.

#### **Ejecución de Setup para instalar controladores de red**

Setup puede instalar automáticamente controladores del cliente NetWare DOS ODI o visualizar un archivo Léame (README) con instrucciones sobre la instalación para controladores de otros sistemas operativos de red.

- 1. Si su sistema ya tiene controladores de red instalados, reinícielo sin cargarlos. Si los controladores se cargan desde el archivo AUTOEXEC.BAT o CONFIG.SYS, escriba REM delante de todas las líneas que carguen un controlador de red. O bien, con DOS 6.x o posterior, pulse **F5** mientras se inicia DOS para ignorar los controladores.
- 2. Inserte el Disquete o CD-ROM de instalación y controladores de IBM en una unidad, pase a dicha unidad y en el indicador del DOS escriba **setup** y pulse **Intro**.
- 3. Seleccione el adaptador del menú.
- 4. Seleccione **Automatic Setup** del menú principal. Siga las instrucciones del panel. Si desea comprobar el adaptador con un respondedor en la red, consulte el apartado "Comprobación del respondedor en la red (opcional)" en la página 2-8.

Setup muestra la configuración del adaptador y a continuación ejecuta una serie de pruebas de diagnóstico que aseguran que el adaptador y la red funcionan correctamente. Si Setup encuentra un problema, muestra los resultados y algunas soluciones posibles.

5. Cuando Setup finalice las comprobaciones, aparecerá el panel Install Network Drivers.

6. Seleccione el controlador que desea instalar. Setup puede instalar un controlador de cliente NetWare para el usuario. Si desea instalar otros controladores, Setup muestra un archivo Léame (README) con instrucciones sobre la instalación.

Para definir opciones de modalidad dúplex, consulte el Apéndice B, "Modalidad dúplex (opcional)" en la página B-1.

#### **Resolución de problemas**

Si la conexión con el servidor no es posible, pruebe primero las sugerencias que se incluyen y a continuación consulte el Apéndice E, "Resolución de problemas y comprobación del adaptador" en la página E-1.

- Asegúrese de que utiliza los controladores que se incluyen con este adaptador (por ejemplo, IBMFEODI.COM).
- Si sustituye un adaptador existente, asegúrese de que la sentencia LINK de NET.CFG es correcta en relación al nuevo adaptador. Por ejemplo, la sentencia LINK para un cliente NetWare es LINK DRIVER IBMFEODI.
- Verifique que el tipo de trama en el archivo NET.CFG coincide con la red.
- Compruebe el adaptador ejecutando los diagnósticos en Setup. Se puede realizar una comprobación adicional utilizando un respondedor. Consulte el apartado "Comprobación del respondedor en la red (opcional)".
- Consulte los archivos Léame (README).

#### **Comprobación del respondedor en la red (opcional)**

Setup puede comprobar el adaptador más detalladamente si existe un respondedor en la red mientras se ejecutan las comprobaciones.

- 1. Vaya a un sistema de la red que tenga instalado un adaptador PCI comparable.
- 2. Ejecute el programa de configuración adecuado para el adaptador instalado y defínalo como respondedor.
- 3. Vuelva al sistema que tiene el nuevo adaptador. Ejecute Setup y compruebe el adaptador ejecutando los diagnósticos.

#### **NetWare 3.11, 3.12, Client 32, UNIX, Banyan VINES, y otros sistemas operativos**

Consulte los documentos en línea. En un sistema con DOS, visualice el archivo Léame (README) adecuado para obtener información sobre la instalación del controlador de red.

Para ver los archivos Léame (README), inserte el Disquete o CD-ROM de instalación y controladores de IBM en una unidad, pase a dicha unidad y entre **setup /readme**

### **Apéndice A. IBMSet: Visión general**

Cuando se instalan los controladores de Windows del Adaptador IBM 10/100 EtherJet PCI, se instala también un programa de utilidad de configuración llamado IBMSet. Si está ejecutando Windows NT, Windows 95, o Windows 98, puede comprobar fácilmente el hardware y establecer las características avanzadas y estándar del adaptador con IBMSet.

IBMSet se ejecuta al pulsar el **icono del adaptador** en la esquina inferior derecha de la barra de tareas de Windows o al resaltar un adaptador y pulsar el botón **Propiedades** en el panel de control de red.

Desde el panel de IBMSet se puede visualizar la información siguiente:

- Visualizar los parámetros del adaptador, como las direcciones MAC e IP.
- Visualizar el estado de Enlace de la red, como la velocidad, la modalidad dúplex y la actividad.
- Comprobar el nivel de controlador de dispositivo utilizado para el adaptador.
- Obtener información de soporte a través de la Web de IBM.

#### **Nota acerca de los diagnósticos de DOS del adaptador**

Junto a la característica de comprobación del hardware del adaptador (Adapter Hardware Test) disponible con IBMSet, también se pueden ejecutar los diagnósticos del adaptador desde DOS con SETUP.EXE. Utilizando el CD-ROM o el disquete del controlador en la unidad, en un indicador del DOS entre **setup**.

### **Apéndice B. Modalidad dúplex (opcional)**

La modalidad dúplex es una opción de rendimiento que le permite elegir el modo en que el adaptador envía y recibe paquetes de datos a través la red. El adaptador puede funcionar en modalidad dúplex sólo cuando está conectado a un conmutador dúplex 10BASE-T o 100BASE-TX, o a otro adaptador dúplex.

Los valores posibles para la modalidad dúplex son los siguientes:

- Automático (requiere un adaptador dúplex o un conmutador con posibilidad de negociación automática). El adaptador negocia con el conmutador el envío y la recepción de paquetes a la mayor velocidad. Éste es el valor por omisión. Si el conmutador no proporciona negociación automática, el adaptador se ejecuta en la modalidad semi-dúplex.
- Dúplex (requiere un conmutador dúplex o un adaptador). El adaptador puede enviar y recibir paquetes al mismo tiempo. Esta modalidad puede aumentar las posibilidades de rendimiento del adaptador. Si el conmutador dúplex proporciona negociación automática, el adaptador se ejecuta en modalidad dúplex. Si el conmutador dúplex no proporciona negociación automática, es preciso establecer la modalidad dúplex del adaptador manualmente (vea los apartados siguientes), puesto que, por omisión, está establecido en modalidad semi-dúplex.
- Semi-dúplex. El adaptador realiza una operación cada vez; o bien envía o bien recibe.
	- **Nota:** Si un adaptador se ejecuta a 100 Mbps y en modalidad semi-dúplex, el ancho de banda potencial es mayor que si se ejecuta a 10 Mbps y en modalidad dúplex.

#### **Configuración manual de la modalidad dúplex**

Si su conmutador soporta la negociación automática con el estándar N-way, la configuración de la modalidad dúplex se realiza automáticamente y no se requiere ninguna acción por parte del usuario. Sin embargo, muchos conmutadores instalados actualmente no soportan la negociación automática. Consulte a su administrador de sistemas de red si su conmutador soporta esta característica. La mayor parte de las instalaciones precisarán una configuración manual para pasar a modalidad dúplex.

La configuración es específica para el controlador que se carga en el sistema operativo de la red.

Para configurar la modalidad dúplex, consulte el apartado que corresponde a su sistema operativo.

**Atención**: El rendimiento del adaptador puede verse afectado o el adaptador puede no funcionar si el conmutador no soporta la modalidad dúplex y se configura el adaptador en modalidad dúplex. Los valores del conmutador siempre deben corresponderse con los del adaptador.

Asimismo, asegúrese de establecer siempre la velocidad cuando configure la modalidad dúplex.

#### **Configuración de la modalidad dúplex en clientes DOS, ODI y NDIS 2.01**

Para cada adaptador, edite el archivo NET.CFG o PROTOCOL.INI. Si edita el archivo NET.CFG, añada las palabras clave siguientes a la sección Link Driver. En el caso del archivo PROTOCOL.INI, añada las palabras clave en cualquier lugar:

FORCEDUPLEX 2

SPEED 100 (o 10 si 10BASE-T)

### **Configuración de la modalidad dúplex en servidores NetWare**

Para cada adaptador en AUTOEXEC.NCF, edite el mandato LOAD y añada las opciones siguientes (para servidores, debe incluirse un signo de igualdad):

FORCEDUPLEX=2

SPEED=100 (o 10 si 10BASE-T)

Para más información, consulte el archivo Léame (README) para sistemas NetWare.

#### **Configuración de la modalidad dúplex en Windows 95 y Windows 98**

Al ejecutar Windows 95 o Windows 98:

- 1. Pulse dos veces **IBMSet** en el Panel de control.
- 2. Pulse **Settings**.
- 3. En el cuadro de lista Network Speed, pulse **10** ó **100**, según la velocidad de la red.
- 4. En el cuadro de lista Duplex Mode, pulse **Full**.
- 5. Pulse **OK**.
- 6. Reinicie Windows.

#### **Configuración de la modalidad dúplex en otros sistemas operativos**

Consulte el archivo Léame (README) OTHER.TXT del directorio \OTHER en el Disquete o CD-ROM de instalación y controladores de IBM. Abra el archivo con cualquier editor de texto.

### **Apéndice C. LAN virtuales**

Este apéndice describe cómo preparar una LAN virtual (VLAN).

#### **Creación de una LAN virtual**

Una LAN virtual (VLAN) es una agrupación lógica de dispositivos de red que forman en conjunto una LAN, independientemente de cuales sean sus dominios de agrupación física o de colisión. Las VLAN permiten que un usuario consulte y acceda sólo a determinados segmentos de la red. Así se mejora el rendimiento de la red y se aumenta la seguridad de la misma.

Las VLAN ofrecen la posibilidad de agrupar usuarios y dispositivos juntos en grupos de trabajo lógicos. De esta forma se simplifica la administración de la red al conectar clientes a servidores que se encuentran geográficamente dispersos en un edificio, campus o en una red de empresas.

Habitualmente, las VLAN están formadas por compañeros de trabajo de un mismo departamento pero que están en ubicaciones distintas, grupos de usuarios que ejecutan el mismo protocolo o un equipo ambivalente que trabaja en un proyecto conjunto.

Normalmente, las VLAN se configuran en el conmutador y cualquier sistema puede formar parte de una VLAN por cada adaptador de red instalado. El Adaptador IBM 10/100 EtherJet PCI reemplaza esta tecnología estableciendo una comunicación directamente con el conmutador, lo que permite que haya varias VLAN en un solo adaptador de red (hasta 64 VLAN).

Para establecer un miembro de la VLAN, el adaptador debe estar conectado a un conmutador que disponga del recurso VLAN. También necesita utilizar Windows NT 4.0 o posterior, o Novell NetWare 4.1x o posterior.

Si desea más información acerca de las VLAN, consulte la documentación del conmutador o los archivos Léame (README) de la VLAN que encontrará en el CD de instalación y controladores de IBM.

#### **Notas generales sobre la configuración**

- Las versiones de Windows NT anteriores a la 4.0 no soportan las VLAN.
- Las VLAN requieren NT 4.0 con el Service Pack 3.0 y el arreglo dinámico del controlador NDIS de Microsoft.
- En Windows NT, las VLAN no se pueden implementar en adaptadores que se hayan configurado para opciones de equipo. NetWare puede soportar opciones de equipo y ciertas VLAN en los mismos adaptadores.

#### **Conexión de una VLAN desde Windows NT 4.0**

- 1. Cree una VLAN en el conmutador. Utilice los parámetros que asignó para conectar la VLAN desde el servidor. Consulte la documentación del conmutador si desea más información.
- 2. Pulse dos veces sobre el icono Red de la ventana Panel de control.
- 3. En la pestaña Adaptadores, seleccione el adaptador que desee que esté en la VLAN y seleccione **Propiedades**.
- 4. En IBMSet, seleccione **Join VLAN**. Observe que las VLAN no se pueden asignar a adaptadores que ya se hayan definido para que dispongan de una opción de equipo de adaptador.
- 5. Escriba el identificador y el nombre de la VLAN. El identificador de la VLAN debe coincidir con el identificador de la VLAN del conmutador. El rango del identificador va de 1 a 1000. El nombre de la VLAN sólo es a nivel informativo y no tiene que coincidir con el nombre del conmutador.
- 6. Seleccione Join VLAN. Repita los pasos del 3 al 5 para cada VLAN que desee conectar al servidor. Las VLAN que añada aparecerán listadas en la pestaña Adaptadores.
- 7. Seleccione **Close** y reinicie el sistema.

#### **Conexión de una VLAN desde NetWare 4.1x ó 5.0**

El software que se suministra habitualmente con este adaptador no soporta VLAN con NetWare 4.1x ó 5.0. Si desea obtener la información más reciente acerca de actualizaciones de software que incluirán el soporte de VLAN con NetWare, visite el sitio Web IBM Support en la dirección siguiente:

http://www.ibm.com/networking/support

### **Apéndice D. Alert on LAN 2: Visión general**

El Adaptador IBM 10/100 EtherJet PCI con Alert on LAN 2 soporta Alert on LAN 2 con sistemas IBM PC que soporten Alert on LAN 2.

Alert on LAN 2 utiliza una combinación de hardware y software para proporcionar una notificación inmediata de sucesos del sistema, sea cual sea el estado de alimentación del sistema. Alert on LAN 2 también permite que el administrador del sistema emprenda acciones correctoras desde una ubicación remota para reparar o proteger la máquina ante la recepción de sucesos de notificación. Las acciones de notificación y de corrección juntas proporcionan una gestión más inteligente y una protección mucho mejor de los activos, con un menor coste total de propiedad.

Los sucesos de notificación incluyen:

- Notificación de errores de configuración y del sistema ocurridos durante la POST.
- Notificación de errores o daños de sistemas operativos.
- Cambios excesivos en el entorno del sistema.
- Desconexión del cliente de la red o de la toma de alimentación.
- Intrusión en el chasis.
- Desmontaje del procesador.

Las acciones de corrección incluyen:

- Reinicio del cliente.
- Solicitud de una contraseña del administrador en el siguiente arranque.
- BIOS de modalidad segura y enlace a la red.
- Reinicio del cliente e inicio de "Dead System Restore" (restablecimiento de un sistema muerto).
- Reinicio del cliente e inicio de diagnósticos remotos.

Las ventajas clave para lograr una gestión más inteligente y una protección mucho mejor de los activos son:

- Protección de la inversión física por lo que respecta al deterioro y al robo.
- El administrador del sistema puede emprender acciones de corrección inmediatamente cuando se produce la alerta.
- Ahorro de tiempo y dinero para volver a crear los datos.
- Menor tiempo de inactividad al reparar o sustituir una máquina.

Todas las conexiones de hardware de Alert on LAN 2 entre el adaptador y el sistema PC se realizan a través del conector de bus PCI.

Con el paquete de software para sistemas IBM PC que soportan Alert on LAN 2 se suministra todo el software de Alert on LAN 2 así como el manual de instalación del software. Consulte la documentación del sistema y el manual para poner a punto e instalar Alert on LAN 2.

### **Apéndice E. Resolución de problemas y comprobación del adaptador**

Este apéndice describe las acciones correctoras a seguir en una serie de problemas comunes. También describe cómo comprobar el adaptador utilizando los diagnósticos.

#### **Síntomas de problemas y acciones correctoras**

#### **El adaptador no puede conectarse a la red**

#### 1. **Asegúrese de que el cable esté instalado correctamente.**

El cable de red debe estar unido de manera segura a las dos conexiones RJ-45 (adaptador y concentrador). La distancia máxima permitida entre el adaptador y el concentrador es de 100 m (328 pies). Si el cable está conectado y la distancia se encuentra en unos límites aceptables, pero el problema persiste, pruebe un cable diferente.

Si conecta directamente dos ordenadores sin un concentrador o un conmutador, utilice un cable cruzado.

#### 2. **Compruebe los indicadores LED del adaptador**

El adaptador tiene dos indicadores LED de diagnóstico, uno a cada lado del conector del cable. Estos indicadores le ayudan a determinar si existe un problema con el conector, el cable, el conmutador o el concentrador.

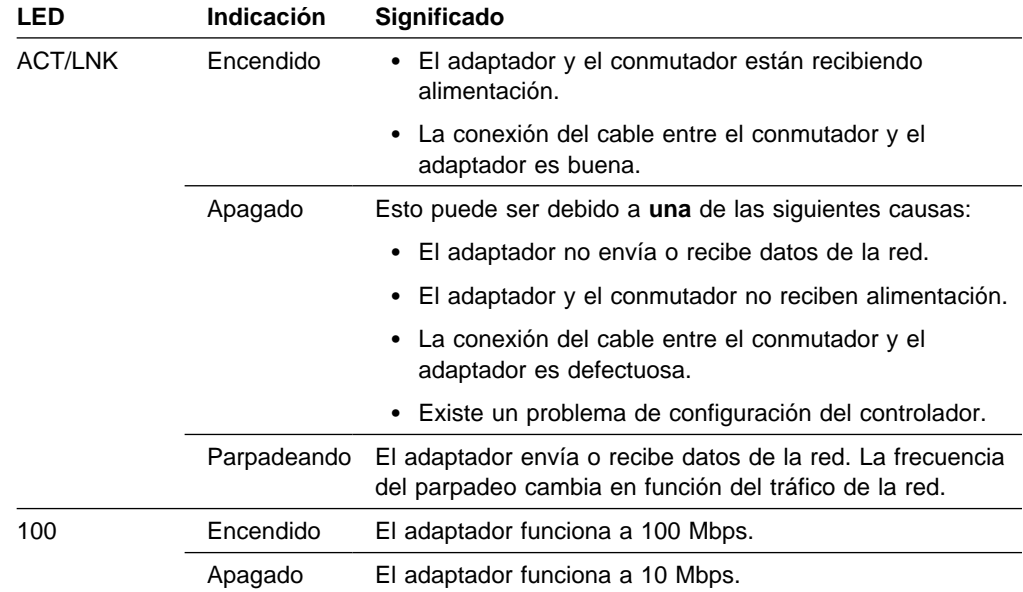

#### 3. **Asegúrese de que utiliza los controladores adecuados.**

Asegúrese de que utiliza los controladores que se incluyen con este adaptador (por ejemplo, IBMFEODI.DOS). Los controladores que soportan versiones anteriores de este adaptador no soportan esta versión del adaptador.

#### 4. **Asegúrese de que el puerto del conmutador y el adaptador tienen los mismos valores de modalidad dúplex.**

Si ha configurado el adaptador para la modalidad dúplex, asegúrese de que el puerto del conmutador también está configurado para la modalidad dúplex. Establecer una modalidad dúplex incorrecta puede afectar al rendimiento, provocar la pérdida de datos o de conexiones.

### **SETUP.EXE informa que el adaptador está "No habilitado por el BIOS"**

El BIOS PCI no configura el adaptador correctamente. Consulte el Apéndice G, "Consejos para la instalación PCI" en la página G-1.

#### **El sistema se cuelga cuando se cargan los controladores**

- 1. Cambie los valores de interrupción del BIOS PCI. Consulte el Apéndice G, "Consejos para la instalación PCI" en la página G-1 para obtener más información.
- 2. Si utiliza EMM386, asegúrese de que sea la versión 4.49 o superior (esta versión se incluye con MS-DOS 6.22 o superior).

#### **Se superan los diagnósticos, pero falla la conexión o se producen errores**

- 1. Para 100 Mbps:
	- a. Utilice un cableado de Categoría 5 y asegúrese de que el cable de red esté conectado firmemente.
	- b. Conéctelo a un conmutador/concentrador 100BASE-TX (no 100BASE-T4).
- 2. Para NetWare, asegúrese de que especifica el tipo de trama correcto en el archivo NET.CFG.
- 3. Asegúrese de que el valor de la modalidad dúplex del adaptador coincida con el valor del conmutador.

### **El indicador LED LNK no está encendido**

- 1. Asegúrese de haber cargado los controladores de red.
- 2. Compruebe todas las conexiones del adaptador y el conmutador.
- 3. Pruebe con otro puerto del conmutador.
- 4. Asegúrese de que el valor de la modalidad dúplex del adaptador coincida con el valor del conmutador.
- 5. Asegúrese de que el tipo de cable entre el adaptador y el concentrador sea el correcto. 100BASE-TX requiere dos pares. Algunos concentradores precisan un cable cruzado, mientras que otros necesitan un cable directo.

#### **El indicador LED ACT no está encendido**

- 1. Asegúrese de haber cargado los controladores de red adecuados.
- 2. La red puede estar desocupada. Intente acceder a un servidor.
- 3. El adaptador no transmite o recibe datos. Pruebe con otro adaptador.
- 4. Asegúrese de que utiliza cables de dos pares para el cableado de TX.

#### **El adaptador deja de funcionar sin ninguna causa aparente**

- 1. Ejecute los diagnósticos.
- 2. Intente apretar de nuevo firmemente el adaptador en su ranura o pruebe una ranura diferente si es preciso.
- 3. Los archivos de controlador de red pueden estar corruptos o puede que falten. Elimine los controladores y reinstálelos.

#### **La característica Wake on LAN no funciona**

- 1. Asegúrese de que haya conectado el cable WOL y que el sistema reciba alimentación.
- 2. Consulte el BIOS sobre su valor WOL. Algunos sistemas pueden precisar su configuración para WOL. En sistemas PC WOL de IBM, asegúrese de haber establecido en el BIOS la opción WOL en ENABLED [habilitado].
- 3. Asegúrese de que el cable de red esté completamente conectado al adaptador.

#### **El indicador LED LNK no se enciende cuando se conecta la alimentación**

- 1. Asegúrese de que haya conectado el cable WOL y que el sistema reciba alimentación.
- 2. Asegúrese de que el cable de red esté conectado a ambos extremos.

### **Comprobación del adaptador utilizando los diagnósticos**

Compruebe el adaptador ejecutando los diagnósticos.

- Para DOS o Windows 3.1, ejecute Setup en el Disquete o CD-ROM de instalación y controladores de IBM.
- Para Windows NT, Windows 95, o Windows 98, ejecute IBMSet pulsando dos veces **IBMSet** en el Panel de control de Windows.

Para ejecutar los diagnósticos, seleccione el adaptador, pulse **Diagnostics** y, a continuación, pulse **Run Tests**. Para obtener más información, pulse **Help** en la ventana de IBMSet.

#### **Soporte del producto de IBM**

El siguiente soporte del producto de IBM se encuentra disponible:

Servicio Internet

Puede utilizar Internet para bajar actualizaciones de software, consejos para la resolución de problemas, notas de instalación y mucho más. Acceda al sitio Web de IBM Networking en la dirección:

http://www.ibm.com/networking/support

- Soporte del producto de IBM
	- 1-800-772-2227 para IBM HelpCenter
	- 1-800-237-5511 para IBM Support Services
	- 1-800-565-3344 para HelpPC (Canadá)

### **Sitios Web para actualizaciones de software**

Puede bajar las actualizaciones de software de Microsoft o de Novell que necesite de los sitios Web siguientes:

**Service Pack 4 de Microsoft:**

ftp://ftp.microsoft.com/bussys/winnt/winnt-public/fixes/usa/nt4ð/ussp4/

**Service Pack 3 de Microsoft:**

ftp://ftp.microsoft.com/bussys/winnt/winnt-public/fixes/usa/nt4ð/ussp3/

**Arreglo dinámico del controlador NDIS de Microsoft:**

```
ftp://ftp.microsoft.com/bussys/winnt/winnt-public/fixes/usa/
nt4ð/hotfixes-postsp3/ndis-fix/
```
 **Support Pack 6 para NetWare 4.11 o Support Pack 1 para NetWare 5.0 de Novell:**

http://support.novell.com/misc/patlst.htm

### **Apéndice F. Priority Packet: Visión general**

Priority Packet es una programa de utilidad de priorización del tráfico que permite la configuración de filtros para procesar el tráfico de prioridad alta antes que el tráfico normal. Al utilizar Priority Packet es posible establecer filtros para dar prioridad a usuarios o aplicaciones fundamentales.

Priority Packet está disponible en el sitio Web de IBM Networking en la dirección:

http://www.ibm.com/networking/support

#### **Priorización del tráfico de red**

Priority Packet le permite establecer filtros de prioridad para enviar información de nodos o aplicaciones fundamentales con una prioridad indicada. Al priorizar el tráfico en el sistema principal o punto de entrada de la red, los dispositivos de la red pueden basar las decisiones de reenvío en información de prioridad definida en el paquete.

Priority Packet prioriza el tráfico según filtros de prioridad. Estos son los parámetros que se asignan a los paquetes de salida (transmisión). Utilizando el Asistente de filtro de prioridad (Priority Filter Wizard) es posible establecer filtros de prioridad predefinidos o personalizados en función de una dirección de nodo (MAC), un tipo Ethernet o varias propiedades del protocolo y el puerto. Priority Packet proporciona dos métodos diferentes para priorizar el tráfico: la Identificación IEEE 802.1p (IEEE 802.1 Tagging) y la Cola de prioridad alta (High Priority Queue).

### **Identificación IEEE 802.1p (IEEE 802.1p Tagging)**

IEEE 802.1p es un estándar IEEE para identificar paquetes con diferentes niveles de prioridad o añadir a dichos paquetes bytes adicionales de información. Los paquetes se identifican con 4 bytes adicionales, que aumentan el tamaño del paquete e indican el nivel de prioridad. Cuando estos paquetes se envían por la red, los paquetes de mayor prioridad se transfieren primero. La identificación de paquetes prioritarios (también conocida como Activación de clase de tráfico) permite al adaptador trabajar con otros elementos de la red (como conmutadores y direccionadores) para entregar primero los paquetes prioritarios. La identificación 802.1p permite al usuario asignar niveles de prioridad específicos de 0 (bajo) a 7 (alto).

Al utilizar el estándar IEEE 802.1p para la identificación de paquetes, es posible asignar valores a los paquetes según su prioridad. Este método precisa una infraestructura de red que soporte la identificación de paquetes. Los dispositivos de direccionamiento que reciben y transfieren estos paquetes en la red deben soportar el 802.1p para que la identificación resulte efectiva.

Después de definir el filtro de prioridad en Priority Packet, debe iniciar IBMSet y seleccionar **802.1p/802.1Q Tagging** en la pestaña Advanced.

**Atención:** La identificación IEEE 802.1p aumenta el tamaño de los paquetes que identifica. Algunos concentradores y conmutadores no reconocerán los paquetes

mayores y los eliminarán. Consulte la documentación relativa a su concentrador o conmutador para comprobar que soportan el 802.1p. (Se puede configurar el conmutador para separar los identificadores de los paquetes y enviarlos al destino siguiente como tráfico normal.) Si estos dispositivos no soportan el 802.1p o si no está seguro de ello, utilice la Cola de prioridad alta (HPQ) para priorizar el tráfico de red.

Los requisitos para utilizar de forma efectiva la identificación IEEE 802.1p son los siguientes:

- Los demás dispositivos que reciben y direccionan los paquetes identificados con el 802.1p deben soportar el 802.1p.
- Los adaptadores en estos dispositivos deben soportar el 802.1p (adaptadores que utilicen el controlador Intel 82558 o un controlador Ethernet superior). Todos los Adaptadores IBM 10/100 EtherJet PCI soportan el 802.1p.
- El adaptador no se puede asignar a un equipo de adaptador.
- Si está configurando la VLAN y la identificación de paquetes en el mismo adaptador, 802.1p/802.1Q Tagging debe estar habilitado (Enabled) en la pestaña Advanced de IBMSet.

#### **Cola de prioridad alta (High Priority Queue)**

Si los dispositivos de infraestructura de la red no soportan el IEEE 802.1p, o si no está seguro de ello, todavía puede definir filtros y enviar paquetes como altamente prioritarios. Aunque la Cola de prioridad alta (HPQ, High Priority Queue) no proporciona los niveles de prioridad precisos de la identificación 802.1p, asigna el tráfico como de prioridad alta y baja y envía primero los paquetes de prioridad alta. Por tanto, si en un sistema existen varias aplicaciones que envían paquetes, se envían primero los paquetes de la aplicación que posee un filtro. La HPQ no modifica el direccionamiento de la red ni añade información a los paquetes.

Para asignar la HPQ, puede especificarla utilizando Priority Packet cuando cree o asigne un filtro.

Para utilizar la identificación de la HPQ de forma efectiva, el adaptador no puede estar asignado a un equipo de adaptador.

Para obtener más información sobre Priority Packet, consulte los documentos de referencia correspondientes en el sitio Web de IBM Networking en la dirección

**http://www.ibm.com/networking/support**

### **Apéndice G. Consejos para la instalación PCI**

Los sistemas PCI están diseñados para configurar automáticamente tarjetas añadidas cada vez que se inicia el sistema. El sistema PCI establece las direcciones de E/S y el nivel IRQ para el adaptador de red cuando el sistema se inicia. El software del adaptador de IBM no puede modificar estos valores. Si observa un problema cuando se inicia el sistema, tal vez tenga que efectuar algunos pasos de configuración adicionales.

En algunos sistemas, la configuración manual es posible mediante el programa de utilidad de configuración del BIOS PCI del sistema. Consulte la documentación de su sistema. Es posible que necesite verificar o modificar algunos valores del BIOS.

En este documento se listan algunas soluciones comunes para PCI.

- Ranuras habilitadas para Busmaster. En algunos sistemas, no todas las ranuras están habilitadas para Busmaster por omisión. Consulte el valor de bus del BIOS PCI. Se establecerá en Busmaster o en Non-busmastered. Seleccione **Busmaster**.
- Reserve interrupciones (IRQ) y/o direcciones de memoria para adaptadores ISA. Esto evita que las tarjetas PCI intenten utilizar los mismos valores que los que utilizan las tarjetas ISA. Verifique el programa de configuración de su BIOS PCI. Es posible que haya opciones IRQ tales como Enable for ISA, Reserve for ISA o Disable for PCI. Esta opción está a veces en el área Plug and Play de la configuración del BIOS.
- Habilite la ranura PCI. En algunos sistemas PCI debe utilizar el programa de configuración del BIOS PCI para habilitar la ranura PCI. Este caso es muy habitual en sistemas PCI con el BIOS de Phoenix.
- Actualice su BIOS PCI. Un BIOS de sistema PCI actualizado puede corregir algunos problemas de configuración de PCI. Póngase en contacto con el fabricante de su sistema para averiguar si hay disponible una versión actualizada del BIOS para su sistema.
- Configure la ranura para interrupciones activadas por niveles. La ranura que utiliza el adaptador debe estar configurada para interrupciones activadas por niveles en lugar de interrupciones activadas por límites. Consulte el programa de configuración de su BIOS PCI.

A continuación se muestran algunos ejemplos de parámetros del programa de configuración del BIOS PCI:

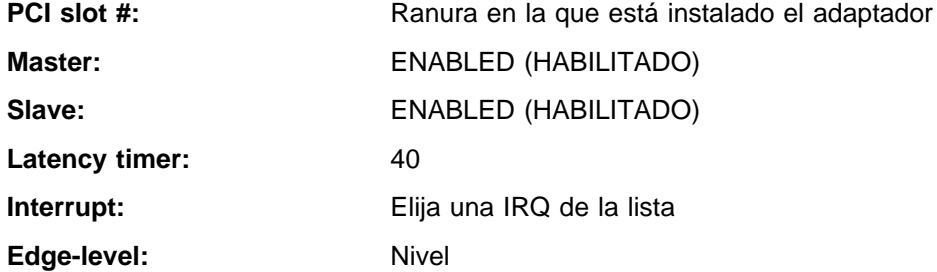

Los términos exactos de estos parámetros cambian en función de los diferentes sistemas.

#### **Eliminación de un adaptador existente en Windows 95**

Si sustituye un adaptador existente por un Adaptador 10/100 EtherJet PCI, siga estos pasos antes de extraer físicamente el adaptador:

- 1. Pulse dos veces **Mi PC**.
- 2. Pulse dos veces **Panel de control**.
- 3. Pulse dos veces **Sistema**.
- 4. Pulse **Administrador de dispositivos**.
- 5. Pulse dos veces **Adaptadores de red**.
- 6. Seleccione el controlador del adaptador listado debajo del grupo Adaptadores de red y pulse **Quitar**.
- 7. Pulse **Aceptar**.
- 8. Siga las instrucciones en el Capítulo 1, "Instalación del hardware del adaptador" en la página 1-1.

#### **Instalación forzada para Windows 95**

Si usted es un administrador de LAN que está configurando una instalación forzada de Windows 95 basada en servidor, tal como se define en el Kit de recursos de Microsoft Windows 95, necesitará realizar unos pasos adicionales para este adaptador. Consulte el archivo Léame (README) Push Installation for Windows 95, en el sitio Web de soporte de IBM (IBM Support).

#### **Cableado Fast Ethernet**

La especificación 100BASE-TX soporta transmisiones a 100 Mbps sobre dos pares de cables Ethernet de par trenzado de Categoría 5. Un par es para operaciones de transmisión y el otro para operaciones de recepción. La longitud de los segmentos está limitada a 100 metros con 100BASE-TX por razones de temporización de señal. Esto cumple con el estándar de cableado EIA 568.

#### **Boot Agent**

Boot Agent es un programa de utilidad almacenado en un chip de memoria flash (instantánea) en el adaptador, que permite que el adaptador arranque de forma remota el sistema desde la red, utilizando uno de los métodos siguientes.

- El método por omisión es PXE, un procedimiento de arranque remoto definido por las especificaciones Wired for Management y utilizado por potentes programas de gestión de redes, como IBM LAN Client Control Manager o Intel LANDesk Management Suite.
- El método alternativo es RPL, un estándar de la industria establecido que se ha utilizado históricamente para el arranque remoto de estaciones de trabajo sin disco desde sistemas operativos de red como NetWare y Windows NT Server.

Los sistemas no necesitan estar habilitados para Wake on LAN para utilizar esta característica, y la característica funcionará con o sin el conector de alimentación auxiliar de 3 patillas conectado.

#### **Configuración**

Cuando el sistema se enciende por primera vez, Boot Agent se ejecutará y se visualizará el siguiente mensaje:

Initializing Boot Agent Version 2.ð

Press Ctrl+S to enter the Setup Program

Por omisión, este mensaje se visualizará durante 2 segundos, y posteriormente el agente intentará arrancar desde una unidad local. Si falla el intento de arranque desde una unidad local, el agente intentará arrancar de forma remota.

Para cambiar la configuración de Boot Agent, pulse **Control+S** durante los instantes en que se visualiza este mensaje. De este modo aparecerá el panel de configuración de Boot Agent.

Existen cinco parámetros configurables. Siga las instrucciones en la pantalla para seleccionar, cambiar o guardar los distintos parámetros. Los distintos parámetros se explican a continuación, con los parámetros por omisión listados en primer lugar.

#### **Boot Protocol**

Las selecciones posibles son PXE y RPL. Seleccione **PXE** para la utilización con programas de gestión de redes que cumplan las especificaciones Wired for Management, como IBM LAN Client Control Manager o Intel LANDesk Management Suite. Seleccione **RPL** para arranque remoto de estilo tradicional.

#### **PnP/BEV Boot**

Las selecciones posibles son Disable y Enable. Seleccione **Disable** para una operación de arranque remoto normal. Seleccione **Enable** si desea utilizar la secuencia de arranque del BIOS del sistema en lugar de Boot Agent.

#### **Default Boot**

Las selecciones posibles son Local y Network. Si selecciona **Local**, Boot Agent intentará arrancar primero desde una unidad local, y posteriormente intentará arrancar desde la red si falla el arranque local. Con sistemas IBM Personal Computer (PC), seleccionar Local también significa que el adaptador va a permitir que el BIOS del sistema controle el proceso de arranque. Por tanto, en base al diseño del BIOS para sistemas IBM PC, Local es el valor recomendado.

Si selecciona **Network**, Boot Agent intentará arrancar primero desde la red. Con sistemas IBM PC, seleccionar Network también significa que el Boot Agent del adaptador controlará el proceso de arranque en lugar de que lo haga el BIOS del sistema. Este valor entrará en conflicto con el BIOS del IBM PC y **no** se recomienda con sistemas IBM PC.

#### **Local Boot**

Las selecciones posibles son Enable y Disable. Si selecciona **Enable**, el sistema podrá arrancar desde una unidad local (unidad de disquetes o unidad de disco duro). Si selecciona **Disable**, el sistema no podrá arrancar desde una unidad local. Esto se producirá independientemente del valor de arranque por omisión.

#### **Prompt Time**

Las selecciones son 2, 3, 5 y 8, y representan la cantidad de tiempo en segundos durante la cual aparecerá el siguiente mensaje cada vez que se arranque el sistema:

Initializing Boot Agent Version 2.ð - Press Setup Program

#### **Resolución de problemas en Boot Agent**

Si no aparece el mensaje Initializing Boot Agent Version 2.ð, compruebe lo siguiente:

En la configuración del sistema, compruebe la secuencia de dispositivos de arranque. Si **Boot Agent** o **Network** está en la lista, sitúelo antes de la unidad de disco duro en la secuencia de arranque.

Algunos sistemas requieren de una intervención manual para ejecutar Boot Agent. Busque una nota informativa en el monitor del sistema tras el encendido que le instruya acerca de la ejecución de un arranque de red.

#### **Valor de secuencia de arranque recomendado para sistemas IBM Personal Computer**

El BIOS del sistema para sistemas IBM PC se ha diseñado con el fin de que controle y gestione el proceso de arranque remoto para el adaptador una vez que éste haya inicializado una opción de arranque remoto.

Como consecuencia, se recomienda utilizar el valor de secuencia de arranque siguiente con los Adaptadores IBM 10/100 EtherJet PCI para la opción de arranque remoto cuando se utilicen los adaptadores en un sistema IBM PC:

Boot Protocol: PXE (or RPL) PnP/BEV Boot: Disable Default Boot: Enable Local Boot: Enable Prompt Time: 2 Boot Msg: Enable Power Mgmt: ACPI or APM

Los adaptadores se suministran con una ROM de arranque en la placa en la que se ha realizado una instantánea (pre-flashed) del código de Boot Agent más reciente que ya debería estar establecido en la secuencia de arranque anterior. Si detecta problemas de arranque, compruebe la secuencia de arranque pulsando **Control-S** justo después de que se lleve a cabo la POST mientras el sistema se arranca para asegurarse de que la secuencia de arranque está establecida en el valor recomendado.

El hecho de establecer Default Boot en Local, no significa sólo arrancar desde la unidad de disco duro o de disquetes local. Lo que realmente significa es que el adaptador permitirá que el BIOS controle el arranque. Si Network Boot está habilitado en el BIOS, el sistema intentará arrancar primero desde la red y, a continuación, desde la unidad de disco duro o de disquetes local si el arranque desde la red resulta anómalo.

Si establece Default Boot en Network permitirá que el adaptador se encargue del proceso de arranque remoto, causando con ello conflictos con el BIOS y provocando problemas potenciales de arranque remoto.

Si el BIOS del sistema no controla el proceso de arranque remoto (Remote Boot), se puede utilizar el valor Network sin problemas.

## **Apéndice H. Especificaciones del adaptador**

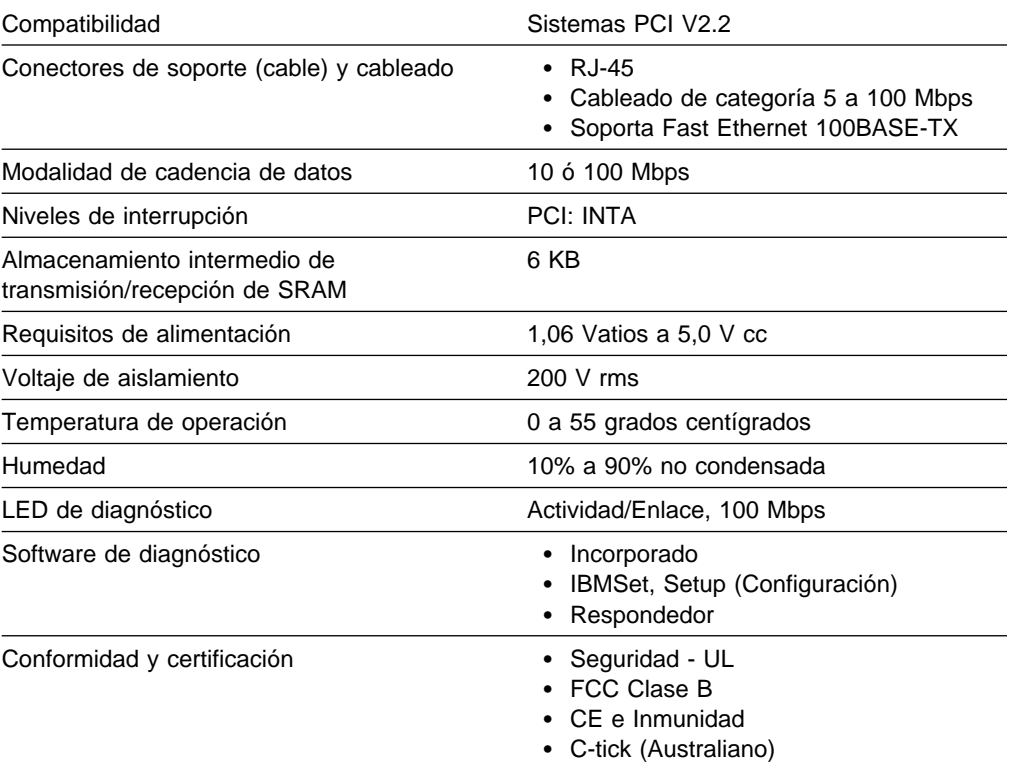

### **Apéndice I. Avisos**

Esta información se ha desarrollado para productos y servicios que se ofrecen en los Estados Unidos.

Puede que IBM no ofrezca los productos, servicios o dispositivos que figuran en este documento en otros países. Consulte con su representante local de IBM si desea información acerca de los productos y servicios que hay disponibles en su zona. Cualquier referencia a un producto, programa o servicio de IBM no pretende establecer o implicar que sólo se pueda utilizar ese producto, programa o servicio de IBM. Puede utilizarse cualquier producto, programa o servicio funcionalmente equivalente, que no infrinja ninguno de los derechos de la propiedad intelectual de IBM. Sin embargo, es responsabilidad del usuario evaluar y verificar el funcionamiento de otros productos, programas o servicios que no sean de IBM.

IBM puede tener patentes o patentes en tramite relacionadas con temas que aparecen en este documento. La posesión de este documento no otorga al usuario ninguna licencia sobre dichas patentes. Puede enviar consultas sobre licencias, por escrito, a:

IBM Director of Licensing IBM Corporation North Castle Drive Armonk, NY 10504-1785 EE.UU.

Si desea realizar consultas sobre licencia relacionadas con información acerca de caracteres de doble byte (DBCS), póngase en contacto con el departamento de la propiedad intelectual de IBM de su país o envíe las consultas, por escrito, a:

IBM World Trade Asia Corporation Licensing 2-31 Roppongi 3-chome, Minato-ku Tokio 106, Japón

Este párrafo no se aplica al Reino Unido ni a ningún país en el que dichas disposiciones sean incoherentes con la legislación local: INTERNATIONAL BUSINESS MACHINES CORPORATION PROPORCIONA ESTA PUBLICACIÓN "TAL CUAL" SIN GARANTÍA DE NINGUNA CLASE, NI EXPLÍCITA NI IMPLÍCITA, INCLUYENDO, PERO SIN LIMITARSE A, LAS GARANTÍAS IMPLÍCITAS DE NO INFRACCIÓN, COMERCIABILIDAD O IDONEIDAD PARA UN PROPÓSITO PARTICULAR. Algunos estados no permiten la renuncia a garantías explícitas o implícitas en determinadas transacciones, por lo tanto, puede que esta declaración no le sea aplicable.

Esta información podría contener imprecisiones técnicas o errores tipográficos. Periódicamente se realizan cambios en la información aquí contenida; dichos cambios se incorporarán en nuevas ediciones de la publicación. IBM puede efectuar mejoras y/o cambios en los productos y/o programas descritos en esta publicación en cualquier momento, sin notificación previa.

Las referencias hechas en esta información a sitios Web que no sean de IBM se suministran sólo para su comodidad y no sirven, bajo ningún concepto, como aval de sitios Web. El material que puede encontrar en estos sitios Web no forma parte del material de este producto de IBM y es responsabilidad del usuario el uso de dichos sitios Web.

#### **Avisos de seguridad**

#### **Requisitos de seguridad en telecomunicaciones en el Reino Unido**

Este producto de IBM cumple los estándares de seguridad más altos. Cumple de forma inherente el estándar BS 6301 de seguridad en telecomunicaciones. No está diseñado para ofrecer protección contra voltajes excesivos que se originen fuera de su interfaz. Por lo tanto, cuando este producto esté conectado a una red de telecomunicaciones pública a través de cualquier otro equipo, si conecta a este producto elementos no suministrados por IBM United Kingdom Ltd., deben cumplir con los requisitos obligatorios de seguridad en telecomunicaciones.

### **Declaración de cumplimiento de la Ley de 1984 sobre telecomunicaciones del Reino Unido [Telecommunications Act 1984]**

Este aparato está aprobado con el número de aprobación NS/G/1234/J/100003 para conexiones indirectas a sistemas públicos de telecomunicaciones en el Reino Unido.

#### **Avisos sobre emisiones electrónicas para cables de datos de Categoría 5**

**Adaptador IBM 10/100 EtherJet PCI** — N/P 34L0801 **Adaptador IBM 10/100 EtherJet PCI con Wake on LAN** — N/P 34L0201 **Adaptador IBM 10/100 EtherJet PCI con Alert on LAN 2** — N/P 34L1101 **Adaptador de gestión IBM 10/100 EtherJet PCI** — N/P 34L1201 **Adaptador IBM Netfinity 10/100 Ethernet** — N/P 34L1501 y N/P 34L0901

#### **Declaración de la FCC (Federal Communications Commission)**

**Nota:** Este equipo ha sido comprobado y se ha verificado que cumple con los límites para un dispositivo digital de Clase B, de acuerdo con el apartado 15 de las normas de la FCC. Estos límites se han establecido para proporcionar una protección razonable contra las interferencias perniciosas cuando el equipo funciona dentro de un entorno residencial. Este equipo genera, utiliza y puede emitir energía de radiofrecuencia, y si no se instala e utiliza de acuerdo con las instrucciones del manual, puede interferir en las comunicaciones de radio. Sin embargo, no puede garantizarse que no se producirán interferencias en una instalación particular. Si este equipo ocasiona interferencias perniciosas en receptores de radio o televisión, las cuales pueden ser determinadas mediante la activación y desactivación del equipo, es aconsejable que el usuario intente corregir las interferencias a partir de una o más de las siguientes medidas:

• Reorientar o reubicar la antena receptora.

- Incrementar la separación entre el equipo y el receptor.
- Conectar el equipo a una toma de alimentación en un circuito distinto del circuito al cual está conectado el receptor.
- Consultar con un concesionario autorizado de IBM o con el servicio técnico para obtener ayuda.

Deben utilizarse cables y conectores debidamente protegidos y conectados a tierra para cumplir las limitaciones de emisión de la FCC. En los concesionarios autorizados de IBM encontrará cables y conectores adecuados. IBM no se hace responsable de ninguna interferencia de radio o televisión causada por el uso de otros cables y conectores que no sean los recomendados o debida a cambios o modificaciones no autorizados en este equipo. Los cambios o las modificaciones no autorizados pueden provocar la anulación del permiso del usuario para operar con este equipo.

Este dispositivo cumple el apartado 15 de las normas de la FCC. El funcionamiento está sujeto a las siguientes dos condiciones (1) este dispositivo no debe causar interferencias perniciosas y (2) este dispositivo debe aceptar cualquier interferencia que reciba, incluyendo las interferencias que pueda causar un funcionamiento no deseado.

Parte responsable:

International Business Machines Corporation New Orchard Road Armonk, NY 10504 Teléfono - 19195432193

#### **Declaración de cumplimiento de emisiones de Clase B de la industria de Canadá**

Este aparato digital de Clase B cumple con la norma ICES-003 de Canadá.

#### **Avis de conformité aux normes d'Industrie Canada**

Cet appareil numérique de la classe B est conforme à la norme NMB-003 du Canada.

#### **Declaración sobre la Norma europea (EN)**

Este producto se ajusta a los requisitos de protección establecidos por la Directiva del consejo de la UE 89/336/EEC relativos a la equiparación de la legislación de los Estados miembros en relación con la compatibilidad electromagnética.

IBM declina toda responsabilidad como consecuencia del incumplimiento de los requisitos de protección derivados de la(s) modificación(es) no recomendada(s) del producto, incluyendo la instalación de tarjetas opcionales que no sean IBM.

Deben utilizarse cables y conectores debidamente protegidos y conectados a tierra de manera que se reduzca el potencial para causar interferencias en las comunicaciones de radio y TV y a otros equipos eléctricos o electrónicos. IBM no se hace responsable de ninguna interferencia causada por el uso de otros cables y conectores que no sean los recomendados.

#### **Hinweis zur Elektromagnetischen Verträeglichkeit (EMVG)**

Dieses Gerät ist berechtigt in Übereinstimmung mit dem deutschen EMVG vom 9.Nov.92 das EG-Konformitätszeichen zu führen.

Der Aussteller der Konformitätserklärung ist die

IBM Deutschland Informationssysteme GmbH 70548 Stuttgart

Dieses Gerät erfüllt die Bedingungen der EN 55022 Klasse B.

### **Declaración del VCCI (Consejo de control voluntario para interferencias de Japón)**

Este producto es un Equipo de tecnología de la información de Clase B y cumple con los estándares establecidos por el VCCI (Consejo de control voluntario para interferencias causadas por equipos tecnológicos). Se insta a utilizar este producto en un entorno residencial. Si se utiliza cerca de un receptor de radio o televisión, puede causar radiointerferencias. Lea las instrucciones si desea información acerca del manejo correcto.

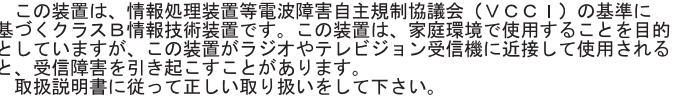

#### **Declaración de comunicaciones de Clase B de Corea**

Tenga en cuenta que este dispositivo ha sido certificado para uso residencial y se puede utilizar en cualquier entorno.

#### **Avisos sobre emisiones electrónicas para cables de datos de Categoría 3 y 4**

#### **Declaración de la FCC (Federal Communications Commission)**

Este equipo ha sido comprobado y se ha verificado que cumple con los límites para un dispositivo digital de Clase A, de acuerdo con el apartado 15 de las normas de la FCC. Estos límites se han establecido para proporcionar una protección razonable contra las interferencias perniciosas cuando el equipo funciona dentro de un entorno comercial. Este equipo genera, utiliza y puede emitir energía de radiofrecuencia, y si no se instala e utiliza de acuerdo con las instrucciones del manual, puede interferir en las comunicaciones de radio. El funcionamiento de este equipo en un área residencial puede provocar interferencias perniciosas, en cuyo caso el usuario deberá corregir dichas interferencias, y correr con los gastos derivados de la corrección.

Deben utilizarse cables y conectores debidamente protegidos y conectados a tierra para cumplir las limitaciones de emisión de la FCC. IBM no se hace responsable de ninguna interferencia de radio o televisión causada por el uso de otros cables y conectores que no sean los recomendados o debida a cambios o modificaciones no autorizados en este equipo. Los cambios no autorizados o las modificaciones pueden provocar la anulación del permiso del usuario para operar con este equipo.

Este dispositivo cumple el apartado 15 de las normas de la FCC. El funcionamiento está sujeto a las siguientes dos condiciones (1) este dispositivo no debe causar interferencias perniciosas y (2) este dispositivo debe aceptar cualquier interferencia que reciba, incluyendo las interferencias que pueda causar un funcionamiento no deseado.

#### **Declaración de cumplimiento de emisiones de Clase A de la industria de Canadá**

Este aparato digital de clase A digital cumple con la norma ICES-003 de Canadá.

#### **Avis de conformité aux normes d'Industrie Canada**

Cet appareil numérique de la classe A est conforme à la norme NMB-003 du Canada.

#### **Declaración sobre la Norma europea (EN)**

Este producto se ajusta a los requisitos de protección establecidos por la Directiva del consejo de la UE 89/336/EEC relativos a la equiparación de la legislación de los Estados miembros en relación con la compatibilidad electromagnética.

IBM declina toda responsabilidad como consecuencia del incumplimiento de los requisitos de protección derivados de la(s) modificación(es) no recomendada(s) del producto, incluyendo la instalación de tarjetas opcionales que no sean IBM.

Este producto ha sido comprobado y cumple los límites de un equipo de tecnología de la información de Clase A, según la norma CISPR 22/Estándar europeo EN 55022. Los límites para el equipo de Clase A derivan de los entornos comerciales e industriales con el fin de proporcionar una protección razonable contra las interferencias con equipos de comunicación con licencia.

Deben utilizarse cables y conectores debidamente protegidos y conectados a tierra para cumplir las limitaciones de emisión de la FCC. En los concesionarios autorizados de IBM encontrará cables y conectores adecuados. IBM no se hace responsable de ninguna interferencia de radio o televisión causada por el uso de otros cables y conectores que no sean los recomendados o debida a cambios o modificaciones no autorizados en este equipo.

**Atención:** Este es un producto de Clase A. En un entorno doméstico este producto puede provocar radiointerferencias, en cuyo caso el usuario deberá tomar las medidas oportunas.

#### **Zulassungsbescheinigung laut dem Deutschen Gesetz über die elektromagnetische Verträglichkeit von Geräten (EMVG) vom 30. August 1995 (bzw. der EMC EG Richlinie 89/336)**.

Dieses Gerät ist berechtigt, in Übereinstimmung mit dem Deutschen EMVG das EG-Konformitätszeichen - CE - zu führen.

Verantwortlich für die Konformitätserklärung nach Paragraph 5 des EMVG ist die IBM Deutschland Informationssysteme GmbH, 70548 Stuttgart.

Informationen in Hinsicht EMVG Paragraph 3 Abs. (2) 2:

EN 55022 Klasse A Geräte müssen mit folgendem Warnhinweis versehen werden:

"Warnung: dies ist eine Einrichtung der Klasse A. Diese Einrichtung kann im Wohnbereich Funkstörungen verursachen; in diesem Fall kann vom Betreiber verlangt werden, angemessene Maßnahmen durchzuführen und dafür aufzukommen."

#### EN 50082-1 Hinweis:

"Wird dieses Gerät in einer industriellen Umgebung betrieben (wie in EN 50082-2 festgelegt), dann kann es dabei eventuell gestört werden. In solch einem Fall ist der Abstand bzw. die Abschirmung zu der industriellen Störquelle zu vergrößern."

#### Anmerkung:

Um die Einhaltung des EMVG sicherzustellen, sind die Geräte, wie in den IBM Handbüchern angegeben, zu installieren und zu betreiben.

#### **Declaración del VCCI (Consejo de control voluntario para interferencias de Japón)**

Este producto es un Equipo de tecnología de la información de Clase A y cumple las normas establecidas por el VCCI (Consejo de control voluntario para interferencias causadas por equipos tecnológicos). En un entorno doméstico este producto puede provocar radiointerferencias, en cuyo caso el usuario deberá tomar las medidas oportunas.

```
この装置は、情報処理装置等電波障害自主規制協議会(VCCI)の基準に<br>基づくクラスA情報技術装置です。この装置を家庭環境で使用すると電波妨害を<br>引き起こすことがあります。この場合には使用者が適切な対策を講ずるよう要求<br>されることがあります。
```
#### **Declaración de comunicaciones de Clase A de Corea**

Tenga en cuenta que este dispositivo ha sido certificado, en cuanto a las interferencias electromagnéticas se refiere, para que se utilice con fines comerciales. Si considera que no le conviene para el uso que usted necesita, puede cambiarlo por uno de uso residencial.

#### **Declaración de aviso de Clase A de Taiwán**

警告使用者:<br>這是甲類的資訊產品,在 居住的環境中使用時,可 能會造成射頻干擾,在這 種情況下,使用者會被要 求採取某些適當的對策。

### **Marcas registradas**

Los términos siguientes son marcas registradas de IBM Corporation en los Estados Unidos y/u otros países:

**Netfinity** 

HelpCenter **Department Controller** Operating System/2 IBM Wake on LAN

Intel y LANDesk son marcas registradas de Intel Corporation en los Estados Unidos y/o en otros países.

Microsoft, Windows, Windows NT y el logotipo de Windows 95 son marcas registradas de Microsoft Corporation.

UNIX es una marca registrada en los Estados Unidos y/o en otros países con licencia exclusiva a través de X/Open Company Limited.

Otros nombres de empresas, productos o servicios pueden ser marcas registradas o marcas de servicio de otras empresas.

#### **Declaración de garantía limitada**

Las garantías que proporciona IBM en esta Declaración de garantía limitada son de aplicación exclusivamente a Máquinas que se han comprado para el uso personal, y no para revenderlas, a IBM o a uno de sus distribuidores autorizados. El término "Máquina" significa una máquina de IBM, sus características, conversiones, actualizaciones, elementos o accesorios, o cualquier combinación de éstos. Las Máquinas están sujetas a estas condiciones sólo si han sido adquiridas en los Estados Unidos, Puerto Rico o Canadá y siempre que se encuentren en el país de compra. Si tiene alguna duda, consulte con IBM o con su distribuidor.

**Máquina** Adaptadores 10/100 EtherJet PCI

**Período de garantía\*** Tiempo de vida del producto

\*Los componentes y accesorios disponen de una garantía de tres meses. Para obtener información acerca del servicio de garantía, póngase en contacto con su establecimiento de compra.

#### **Estado de producción**

Cada Máquina se fabrica a partir de piezas nuevas, o bien con piezas nuevas y usadas (que funcionan como si fueran piezas nuevas). Puede que, en algunos casos, la Máquina no sea nueva y haya sido previamente instalada. Sea cual sea el estado de producción de la Máquina, siempre se aplican los términos de la garantía de IBM.

#### **La garantía de IBM**

IBM garantiza que cada Máquina 1) está libre de defectos en cuanto a materiales e intervención de la mano de obra y 2) se ajusta a las Especificaciones Oficiales Publicadas de IBM. IBM calcula el vencimiento del período de garantía a partir de la fecha de instalación de la Máquina. La fecha que consta en el recibo del cliente es la fecha de instalación, a no ser que IBM o el distribuidor le informe de lo contrario.

Durante el período de garantía, IBM o su distribuidor prestarán el servicio de garantía bajo el tipo de servicio estipulado para la Máquina y gestionarán e instalarán las modificaciones técnicas aplicables a la Máquina en cuestión. IBM o el distribuidor especificará el tipo de servicio.

Para proporcionar servicio de garantía para una opción, conversión o actualización, IBM o su distribuidor puede requerir que la Máquina en la que están instaladas 1) sea la Máquina designada con el número de serie y 2) esté a un nivel de cambio técnico compatible con la opción, conversión o actualización. Algunas de estas transacciones (denominadas transacciones de "precio neto") pueden incluir piezas adicionales y piezas de sustitución asociadas que se suministran como recambio. Todas las piezas cambiadas pasan a ser propiedad de IBM y se deberán devolver a IBM.

Las piezas de recambio se acogen al período de garantía restante de las piezas sustituidas.

Si una Máquina no funciona tal como se garantiza durante el período de garantía, IBM, a discreción propia, la reparará, la sustituirá (por otra que sea como mínimo funcionalmente equivalente) o le devolverá el importe de la compra. Si desea obtener servicio estando en garantía, puede que se le solicite que presente el recibo de compra.

El cliente usuario final no puede transferir esta garantía.

#### **Servicio de garantía**

Para obtener servicio de garantía para la Máquina, debe ponerse en contacto con el distribuidor o llamar a IBM. En los Estados Unidos, el número de IBM es el **1-800-772-2227**. En Canadá, el número de IBM es el **1-800-565-3344.** Es posible que se le exija la presentación del recibo de compra.

Según el tipo de Máquina, el servicio puede ser 1) un servicio de "reparación" en el lugar donde se encuentra la máquina (denominado "en su emplazamiento") o en uno de los puntos de servicio de IBM o de uno de sus concesionarios (denominado "fuera de su emplazamiento"), o 2) un servicio de "cambio", ya sea en su emplazamiento o fuera de él.

Cuando un tipo de servicio conlleva el cambio de una Máquina o de alguna pieza, el elemento sustituido por IBM o el distribuidor pasa a ser propiedad de IBM y el elemento de sustitución pasa a ser propiedad del cliente. La pieza de recambio puede que no sea nueva, pero estará en buen estado de funcionamiento y será por lo menos funcionalmente equivalente a la pieza sustituida.

Es responsabilidad del usuario:

- 1. obtener autorización del propietario (por ejemplo, el arrendador) para que IBM o el distribuidor presten servicio técnico a una máquina que no sea de su propiedad;
- 2. cuando corresponda, antes de que se preste el servicio:
	- a. seguir los procedimientos de determinación de problemas, análisis de problemas y de solicitud de servicio que proporciona IBM o el distribuidor;
	- b. proteger todos los programas, datos y fondos contenidos en una Máquina;
	- c. informar a IBM o al distribuidor de cualquier cambio en la ubicación de la Máquina y
	- d. para una Máquina con servicio de cambio de piezas, extraer todos los dispositivos, componentes, opciones, alteraciones y conexiones que no estén bajo garantía. Además, la máquina debe estar libre de cualquier obligación o restricción legal que impida el servicio de cambio de piezas; y
- 3. considerarse el responsable de pérdidas, o daños, que se hayan podido derivar del transporte de la Máquina, siempre que sea el propio usuario el responsable del transporte.

#### **Extensión de la garantía**

IBM no garantiza el funcionamiento ininterrumpido o libre de errores de una Máquina.

Las garantías se pueden anular a causa de un uso inadecuado, accidente, modificación, entorno físico u operativo inadecuados, mantenimiento incorrecto por parte del usuario, o averías provocadas por un producto del que IBM no es responsable.

ESTAS GARANTÍAS SUSTITUYEN A TODAS LAS DEMÁS, YA SEAN IMPLÍCITAS O EXPLÍCITAS, INCLUYENDO, PERO SIN LIMITARSE A, LAS GARANTÍAS IMPLÍCITAS DE COMERCIABILIDAD E IDONEIDAD CON UN DETERMINADO FIN. SIN EMBARGO, ALGUNAS LEGISLACIONES NO PERMITEN LA EXCLUSIÓN DE GARANTÍAS IMPLÍCITAS. SI SE ENCUENTRA EN ESTE CASO, TODAS LAS GARANTÍAS IMPLÍCITAS Y EXPLÍCITAS ESTARÁN LIMITADAS AL PERÍODO DE GARANTÍA. NO SE APLICA NINGUNA GARANTÍA DESPUÉS DE DICHO PERÍODO.

En Canadá, las garantías incluyen condiciones y garantías.

Algunas jurisdicciones no permiten que se limite la duración de una garantía implícita, por lo que puede que la limitación anterior no le sea aplicable.

#### **Limitación de responsabilidad**

Pueden darse circunstancias en las que, debido a un defecto por parte de IBM (incluyendo un incumplimiento fundamental) u otra responsabilidad de IBM (incluso una negligencia o error en la representación), el usuario tiene derecho a que IBM le repare los daños. En tal caso, con independencia de los motivos por los que el usuario tenga derecho a reclamar los daños, IBM sólo es responsable de:

- 1. daños personales (incluyendo la muerte) y daños en bienes inmuebles y en la propiedad personal tangible; y
- 2. la cantidad económica equivalente a cualquier otro daño o pérdida, hasta un máximo de 100.000 dólares o el cargo económico de la Máquina sujeta a reclamación.

Bajo ninguna circunstancia IBM es responsable de lo siguiente:

- 1. reclamaciones de terceras personas contra usted debidas a pérdidas o daños (distintos de los que figuran en el primer elemento de la lista anterior);
- 2. pérdidas de o daños en los registros o datos del usuario; o
- 3. daños con consecuencias económicas (incluida la pérdida de beneficios o de ahorros) o daños incidentales, aunque IBM esté informado de la posibilidad de que se produzcan.

Algunas jurisdicciones no permiten la exclusión o limitación de daños incidentales o derivados, por lo que es posible que la exclusión o limitación no se aplique en su caso.

Esta garantía le confiere derechos legales específicos aunque pueden asistirle otros derechos que varían según las distintas jurisdicciones.

### **Índice**

### **A**

activación de clase de tráfico F-1 adaptador 1-2 adaptador, adición cuando se instala Windows NT 2-5 adaptador, configuración 2-1 adaptador, especificaciones H-1 adaptador, instalación 1-1 Alert on LAN 2 D-1 aviso emisión electrónica I-2 avisos avisos de emisiones electrónicas I-4 Declaración de aviso de Taiwán I-6 Declaración de comunicaciones de Corea I-6 Declaración del VCCI de Japón I-6 Declaración sobre la Norma europea (EN) I-5 marcas registradas I-7 seguridad I-2

### **B**

Banyan VINES 2-8 boot agent G-2

### **C**

cable 1-2 conexión al adaptador 1-2, 1-5, 1-7 cable Wake on LAN de 2 vías 1-4 cable Wake on LAN de 3 vías 1-5 cableado 1-1 cableado Fast Ethernet G-2 Client 32 2-8 Cola de prioridad alta F-2 colocación del adaptador 1-1 comprobación E-1 comprobación del adaptador utilizando diagnósticos E-3 conectar el cable del adaptador 1-2, 1-5, 1-7 conexión Wake on LAN 1-3 configuración del adaptador 2-1 consejos para la instalación PCI G-1

### **D**

declaración de garantía limitada I-8 diagnósticos, comprobación del adaptador E-3 dirección de nodo 1-3 dirección MAC 1-3 dirección, adaptador 1-3 DOS para Novell NetWare, configuración 2-7

dúplex, configuración manual B-1

### **E**

Efecto 2000 viii eliminación de un adaptador en Windows 95 G-2 especificaciones del adaptador H-1 Ethernet, dirección 1-3 etiqueta, dirección Ethernet 1-3

### **F**

Fast Ethernet, cableado G-2

### **G**

garantía I-8

### **I**

IBMSet A-1 identificación de paquete prioritario F-1 IEEE 802.1p F-1 inserción del adaptador 1-1 Instalación automática en Windows NT 2-5 Instalación en Novell Netware 4.1x 2-2 Instalación en Windows 95 2-3 Instalación en Windows 98 2-4 Instalación en Windows NT 3.51 2-6 Instalación en Windows NT 4.0 2-5 instalación forzada para Windows 95 G-2 instalación, disquete 2-1

### **L**

LAN virtuales C-1

### **M**

marcas registradas I-7 modalidad dúplex B-1

### **N**

NetWare 3.11 2-8 NetWare 3.12 2-8 notas seguridad viii Novell Netware 4.1x, instalación 2-2 Novell Netware 5.0 2-1

### **P**

PCI, consejos de instalación G-1 Priority packet F-1 priorización del tráfico de red F-1 publicaciones relacionadas viii

### **R**

ranura de expansión 1-1 resolución de problemas E-1 resolución de problemas en Windows NT 2-6 respondedor, comprobación 2-8

### **S**

seguridad, avisos I-2 seguridad, notas viii

### **U**

UNIX 2-8

### **V**

visión general, Alert on LAN 2 D-1

### **W**

Wake on LAN utilización 1-7 Wake on LAN, cable conexión 1-3 Windows 3.1 para Novell NetWare, configuración 2-7 Windows 95, eliminación de un adaptador G-2 Windows 95, instalación 2-3 Windows 95, instalación forzada G-2 Windows 98, instalación 2-4 Windows NT 3.51, instalación 2-6 Windows NT 4.0, instalación 2-5 Windows NT, instalación automática 2-5 Windows NT, resolución de problemas 2-6

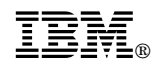